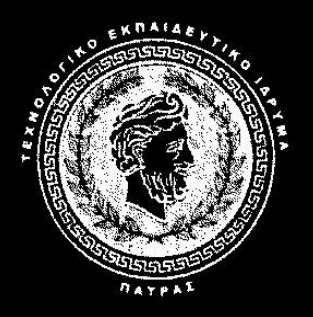

 **Τ.Ε.Ι. ΠΑΤΡΑΣ** 

 **ΣΧΟΛΗ ΔΙΟΙΚΗΣΗΣ ΚΑΙ ΟΙΚΟΝΟΜΙΑΣ**

 **ΤΜΗΜΑ ΛΟΓΙΣΤΙΚΗΣ** 

# **ΠΤΥΧΙΑΚΗ ΕΡΓΑΣΙΑ**

# **«ΠΑΡΑΜΕΤΡΟΠΟΙΗΣΗ ΣΤΗ ΛΟΓΙΣΤΙΚΗ ΚΑΙ ΣΤΗΝ ΕΜΠΟΡΙΚΗ ΔΙΑΧΕΙΡΙΣΗ ΜΕΣΩ ΛΟΓΙΣΤΙΚΟΥ ΠΡΟΓΡΑΜΜΑΤΟΣ»**

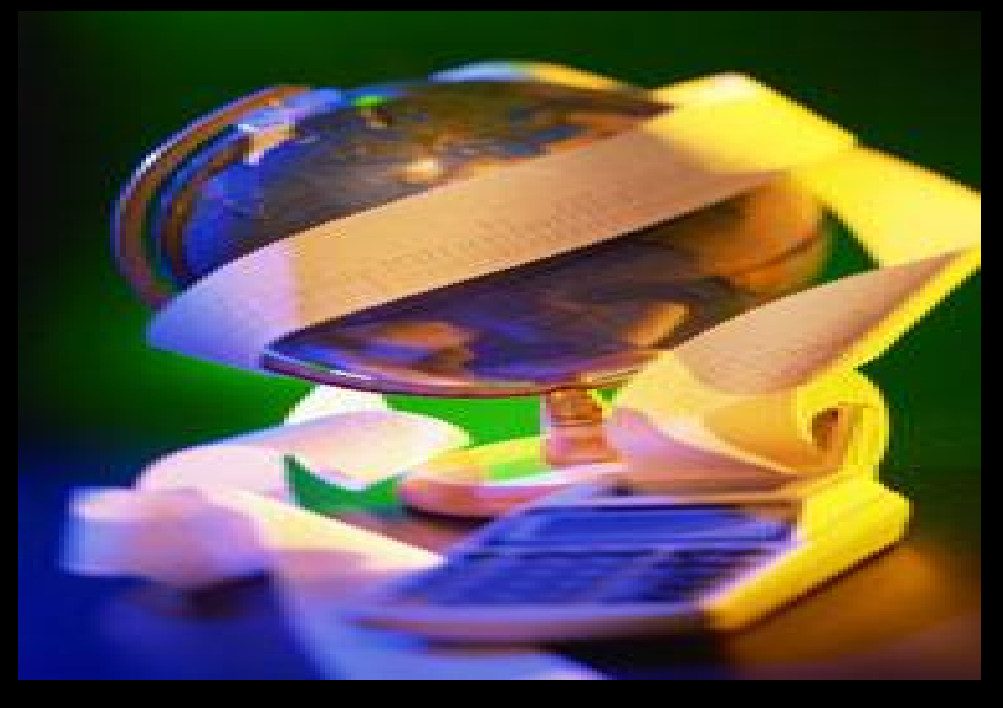

**ΣΠΟΥΔΑΣΤΕΣ: ΕΛΕΥΘΕΡΙΑ ΝΙΚΟΛΑΟΥ ΕΥΑΓΓΕΛΙΑ ΜΑΥΡΟΜΥΤΗ**

**ΕΠΟΠΤΕΥΩΝ ΚΑΘΗΓΗΤΗΣ: ΟΔΥΣΣΕΑΣ ΣΙΜΟΣ** 

**ΠΑΤΡΑ 2009** 

**Πρωταρχικά θα θέλαμε να εκφράσουμε τις θερμότατες ευχαριστίες μας στον καθηγητή μας κύριο Σίμο Οδυσσέα για την βοήθεια που μας προσέφερε στην εκπόνηση της πτυχιακής μας εργασίας.** 

# **ΠΕΡΙΕΧΟΜΕΝΑ**

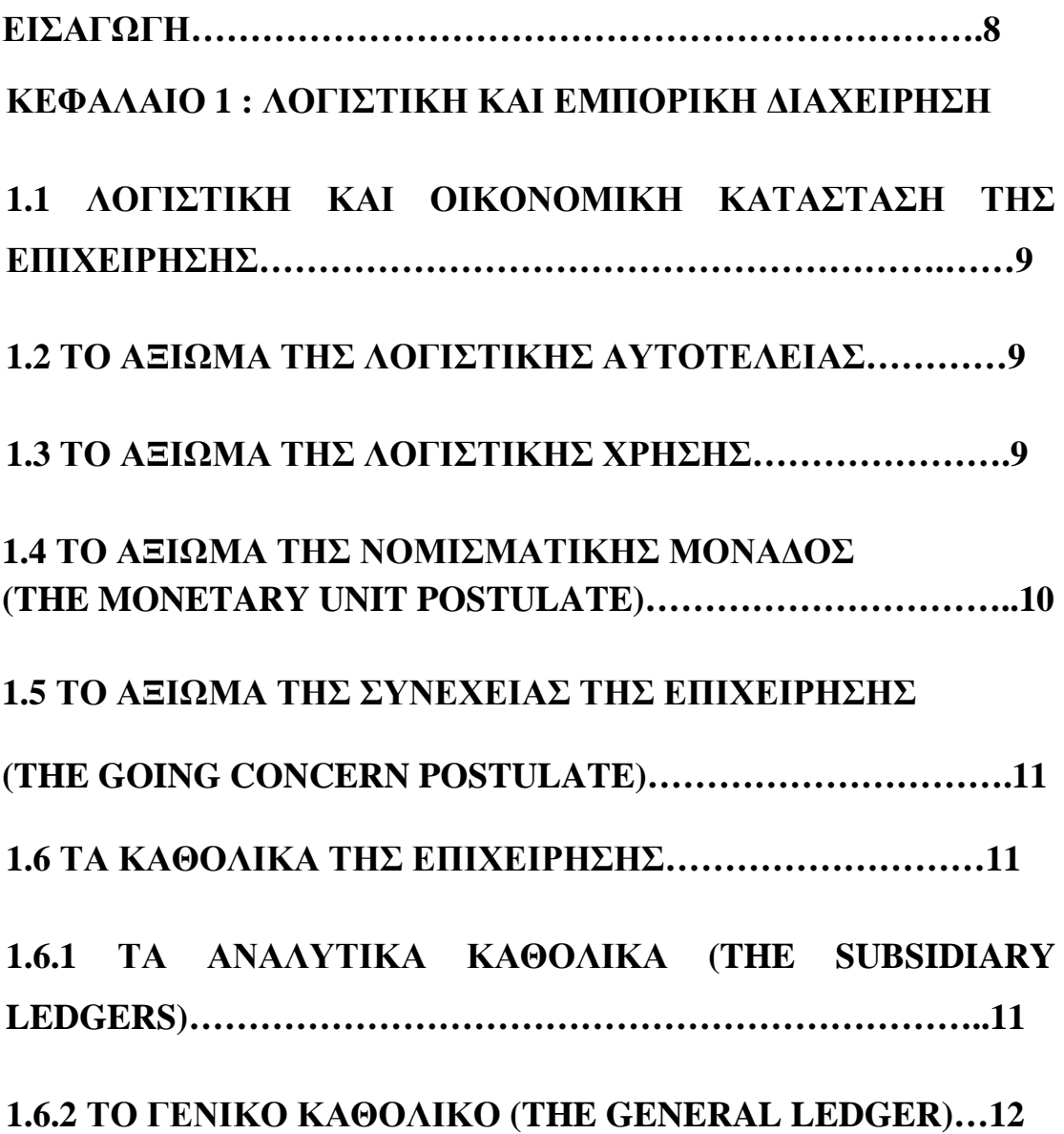

# **ΚΕΦΑΛΑΙΟ 2:Η ΜΗΧΑΝΟΓΡΑΦΗΜΕΝΗ ΛΟΓΙΣΤΙΚΗ**

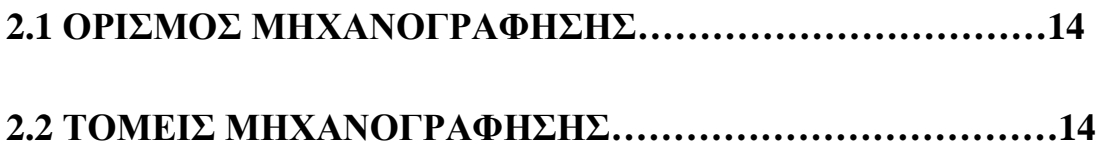

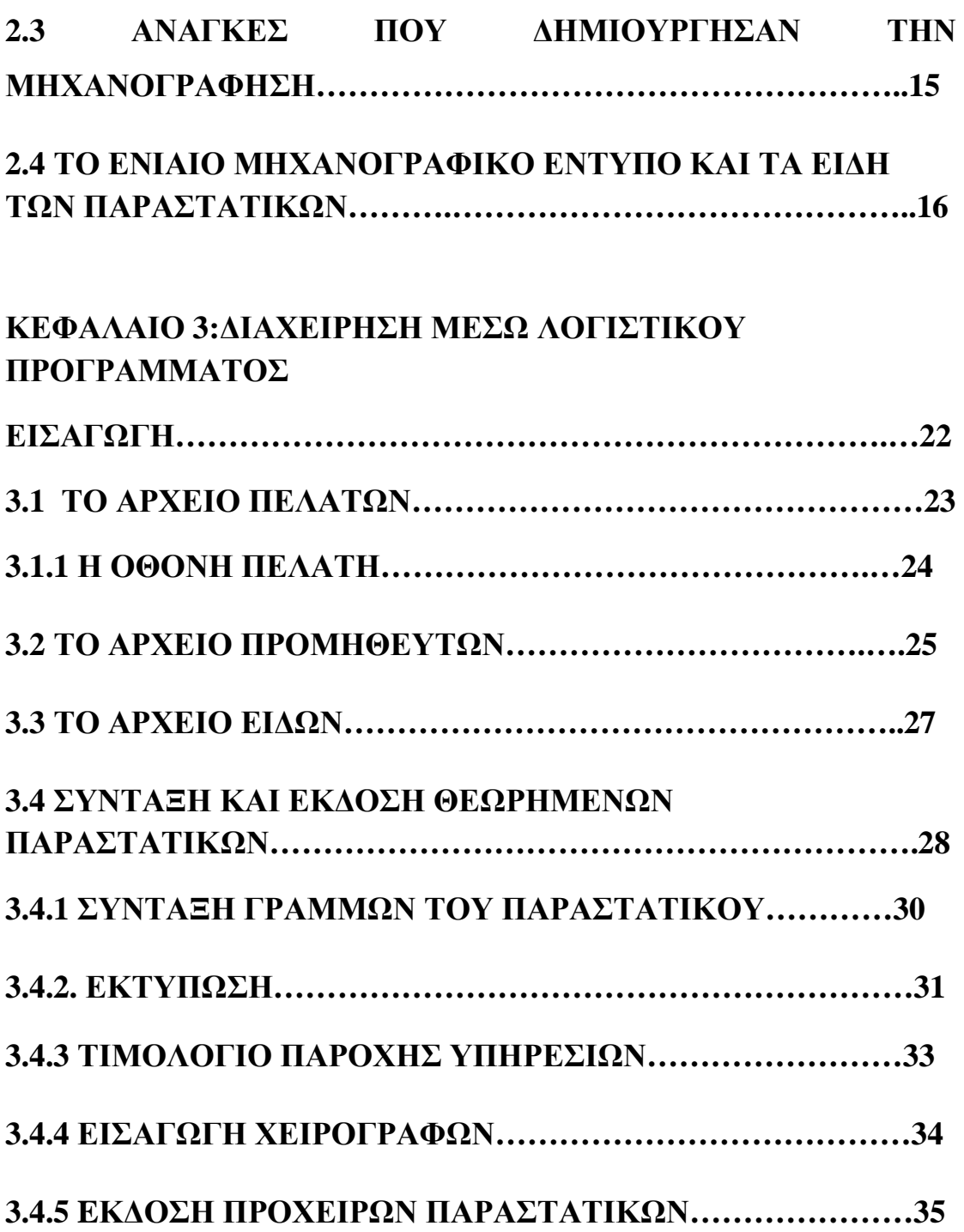

# **ΚΕΦΑΛΑΙΟ 4: Η ΛΕΙΤΟΥΡΓΙΑ ΤΩΝ ΚΥΡΙΟΤΕΡΩΝ ΕΞΕΙΔΙΚΕΥΜΕΝΩΝ ΛΟΓΙΣΤΙΚΩΝ ΠΡΟΓΡΑΜΜΑΤΩΝ ΚΑΙ Η ΧΡΗΣΗΜΟΠΟΙΗΣΗ ΤΟΥΣ**

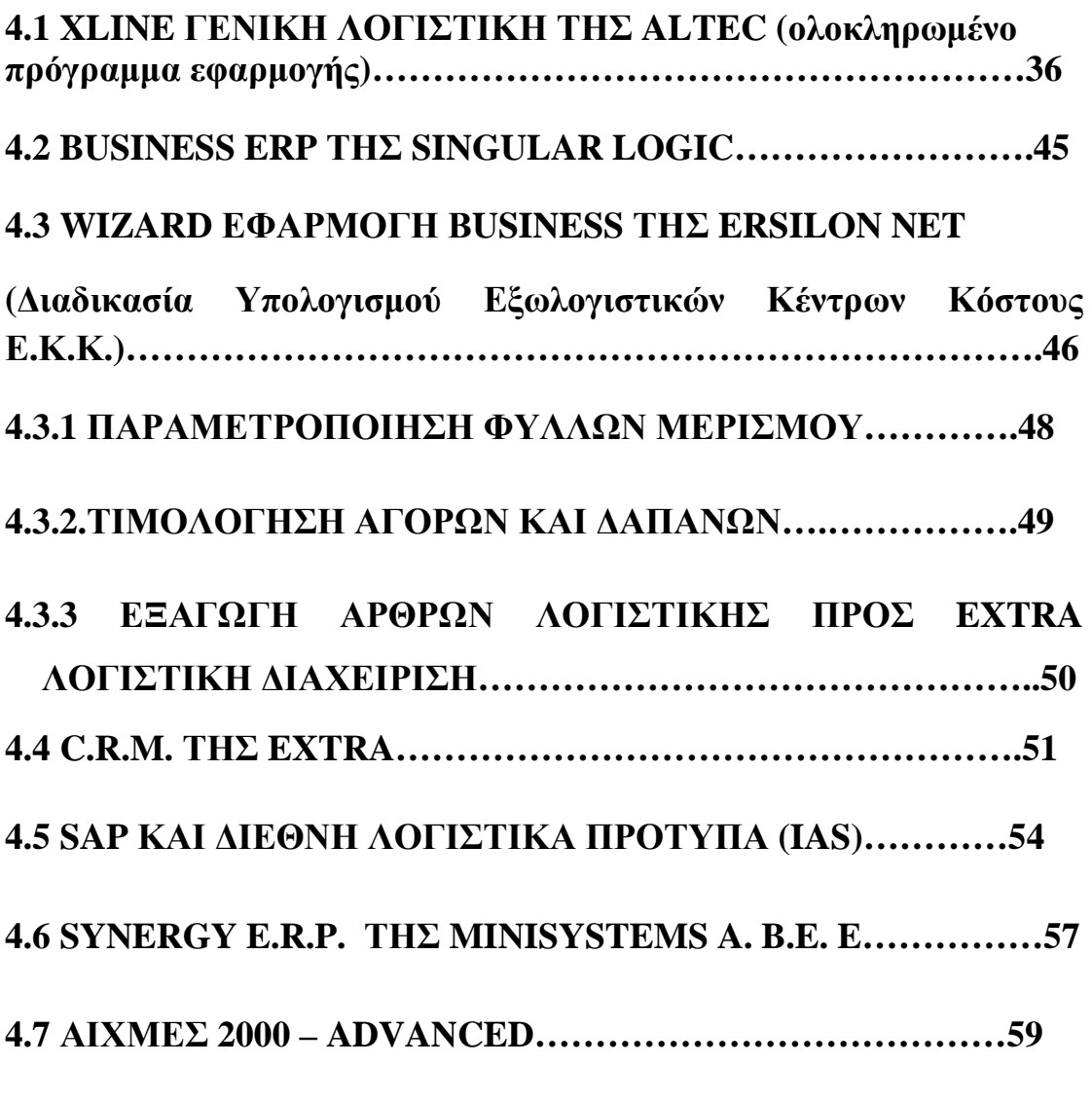

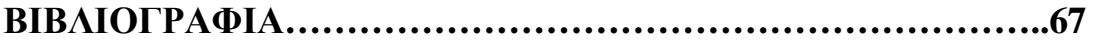

#### **ΕΙΣΑΓΩΓΗ**

 Η εφαρμογή Εμπορική Διαχείριση και η παραμετροποίηση στη Λογιστική αποτελούν την σπουδαιότερη ίσως εφαρμογή μιας επιχείρησης αφού ασχολούνται με τη διαχείριση των πωλήσεωνπελατών, αγορών-προμηθευτών και αποθήκης της δηλαδή με όλους τους τομείς που πρέπει να τεθούν υπό παρακολούθηση. Το ίδιο ισχύει και για τα σύγχρονα λογιστικά γραφεία των οποίων οι απαιτήσεις έχουν αυξηθεί κατά πολύ ακολουθώντας τις μεταβολές των σύγχρονων οικονομικών μεγεθών. Η κάθε λογής οικονομική πληροφορία έχει την θέση της και με την ικανότητα των λογιστών μετατρέπεται σε σημαντικό δεδομένο δίνοντας στον επιχειρηματία ολοκληρωμένη εικόνα για τα οικονομικά της επιχείρησης. Για την καλύτερη οργάνωση του λογιστηρίου της επιχείρησης έχουν ανατηχθεί προγράμματα ειδικευμένα που απλουστεύουν την κάθε λειτουργιά και στηρίζουν όλη την λογιστική εργασία αυτοματοποιώντας την. Η σπουδαιότερη και σημαντικότερη βάση στην οποία θα στηριχτούν τα προγράμματα είναι το αρχείο λογαριασμών ειδικά διαμορφωμένο για να δέχεται κωδικούς που υπακούουν στο ενιαίο λογιστικό σχέδιο και φυσικά η καταχώρηση των λογιστικών εγγράφων στο σύστημα. Δυνατότητα για Χρέωση/Πίστωση, Εισπράξεις, Πληρωμές, Αγορές, και Πωλήσεις.

8

### **ΚΕΦΑΛΑΙΟ 1**

### **ΛΟΓΙΣΤΙΚΗ ΚΑΙ ΕΜΠΟΡΙΚΗ ΔΙΑΧΕΙΡΗΣΗ**

# **1.1 ΛΟΓΙΣΤΙΚΗ ΚΑΙ ΟΙΚΟΝΟΜΙΚΗ ΚΑΤΑΣΤΑΣΗ ΤΗΣ ΕΠΙΧΕΙΡΗΣΗΣ**

Λογιστική είναι η επιστήμη που κύριος στόχος της είναι η παρατήρηση, ανάλυση, ταξινόμηση και καταγραφή των οικονομικών γεγονότων που αφορούν την δράση των οικονομικών μονάδων. Σκοπός της λογιστικής σε πρώτο επίπεδο είναι η καταγραφή, η συγκέντρωση, η καταχώρηση και η ταξινόμηση οικονομικών γεγονότων και πράξεων και σε δεύτερο επίπεδο είναι η ανάλυση και η παρουσίασή τους με σκοπό να γίνουν σωστές κινήσεις και να παίρνονται σωστές οικονομικές και επιχειρηματικές αποφάσεις

### **1.2 ΤΟ ΑΞΙΩΜΑ ΤΗΣ ΛΟΓΙΣΤΙΚΗΣ ΑΥΤΟΤΕΛΕΙΑΣ**

Οι αρχές και οι κανόνες της λογιστικής εφαρμόζονται για κάθε επιχείρηση χωριστά. Παράλληλα η επιχείρηση και ο επιχειρηματίας θεωρούνται ως δύο εντελώς ξεχωριστά και διαφορετικά πράγματα.

### **1.3 ΤΟ ΑΞΙΩΜΑ ΤΗΣ ΛΟΓΙΣΤΙΚΗΣ ΧΡΗΣΗΣ**

Σύμφωνα με το αξίωμα της λογιστικής χρήσης οι λογιστές κατά την σύνταξη των οικονομικών καταστάσεων θα πρέπει να φροντίζουν να εμφανίζεται η πραγματική οικονομική κατάσταση της επιχείρησης την

συγκεκριμένη στιγμή. Εξάλλου η ιστορία πάνω στα λογιστικά και οικονομικά δρώμενα έχει επαληθεύσει τον παραπάνω συλλογισμό. Έτσι στις μέρες μας επιβάλλεται η ετήσια σύνταξη και δημοσίευση οικονομικών καταστάσεων για τους εξής λόγους:

- Ø Οι επιχειρηματίες-επενδυτές πρέπει να γνωρίζουν τουλάχιστον μια φορά τον χρόνο την κατάσταση που επικρατεί και να έχουν εικόνα της πορείας της επιχείρησης ώστε να πάρουν τις σωστές αποφάσεις για το μέλλον.
- Ø Είναι αναγκαία η γνώση της οικονομικής κατάστασης της επιχείρησης σε ετήσια βάση διότι τα επιχειρηματικά κέρδη κάθε χρόνο φορολογούνται και έτσι πρέπει οι επιχειρήσεις να γνωρίζουν το ετήσιο αποτέλεσμα. (**[www.taxheaven.gr](http://www.taxheaven.gr)***)*

# **1.4 ΤΟ ΑΞΙΩΜΑ ΤΗΣ ΝΟΜΙΣΜΑΤΙΚΗΣ ΜΟΝΑΔΟΣ (THE MONETARY UNIT POSTULATE)**

 Σύμφωνα με το αξίωμα της νομισματικής μονάδος για την καταγραφή των συναλλαγών που λαμβάνουν χώρα σε μία επιχείρηση κατά ομοιόμορφο τρόπο είναι απαραίτητη η χρήση της νομισματικής μονάδας. Πράγματι, η λογιστική, από τη φύση της, είναι μια επιστήμη καταγραφής και επεξεργασίας δεδομένων, καθώς και παρουσίασης των στοιχείων από την επεξεργασία κατά τρόπο που να είναι δυνατή για τους χρήστες η άντληση χρήσιμων πληροφοριών και η λήψη κρίσιμων αποφάσεων.

 Για την εκτέλεση της σημαντικής αυτής αποστολής είναι απαραίτητη η αναγωγή όλων των δεδομένων και πληροφοριών σε ένα κοινό παρονομαστή, που δεν είναι άλλος από τη νομισματική μονάδα. Η χρήση της νομισματικής μονάδας προϋποθέτει ότι όλες οι συναλλακτικές δραστηριότητες της επιχείρησης είναι ποσοτικής φύσης και αποτιμητές σε χρήμα. Αυτό συνιστά παράλληλα και έναν περιορισμό για τη λογιστική, δεδομένου ότι το εύρος της περιορίζεται σε πληροφορίες ποσοτικής φύσης και μόνο. (**[www.insomnia.gr](http://www.insomnia.gr)***)*

# **1.5 ΤΟ ΑΞΙΩΜΑ ΤΗΣ ΣΥΝΕΧΕΙΑΣ ΤΗΣ ΕΠΙΧΕΙΡΗΣΗΣ (THE GOING CONCERN POSTULATE)**

 Το αξίωμα της συνέχειας της επιχείρησης είναι βασική λογιστική υπόθεση, σύμφωνα με την οποία, για την εφαρμογή των συνήθων κανόνων της λογιστικής, η ζωή της επιχείρησης πρέπει να θεωρείται δεδομένη. Υποθέτουμε δηλαδή είτε ότι δεν αναμένεται ρευστοποίηση της επιχείρησης για το άμεσο μέλλον είτε ότι η επιχείρηση θα συνεχίσει τη δράση της για ακαθόριστο χρονικό διάστημα.

 Η υπόθεση αυτή της συνέχειας της επιχείρησης πρέπει να ελέγχεται κάθε φορά από τους υπεύθυνους της σύνταξης των οικονομικών καταστάσεων μιας επιχείρησης, δεδομένου ότι από το αν είναι εξασφαλισμένη ή όχι η συνέχεια εξαρτάται η μέθοδος που θα εφαρμοστεί κατά την αποτίμηση των κατ' ιδίαν περιουσιακών στοιχείων της επιχείρησης. (**[www.insomnia.gr](http://www.insomnia.gr)***)*

### **1.6 ΤΑ ΚΑΘΟΛΙΚΑ ΤΗΣ ΕΠΙΧΕΙΡΗΣΗΣ**

### **1.6.1 Τα αναλυτικά καθολικά (the subsidiary ledgers)**

Τα αναλυτικά καθολικά είναι λογαριασμοί της τελευταίας βαθμίδας ανάπτυξης ενός λογιστικού σχεδίου, με αναλυτική καταχώριση των λογιστικών γεγονότων που αφορούν τους συγκεκριμένους

11

λογαριασμούς, όπως τα γεγονότα αυτά εμφανίζονται στο ενιαίο ημερολόγιο. Σε μηχανογραφική γλώσσα είναι η χρονολογική κατάταξη συγκέντρωση (shorting) των γεγονότων, που έχουν καταχωρηθεί στο ενιαίο ημερολόγιο κατά λογαριασμό τελευταίας βαθμίδας ανάπτυξης. Κάθε αναλυτικό καθολικό είναι ο καθρέπτης ενός λογαριασμού. Παράγονται χωριστά αναλυτικά καθολικά για κάθε οικονομικό έτος. Ανατρέχοντας κανείς σε ένα αναλυτικό καθολικό μπορεί να πληροφορηθεί άμεσα για κάθε αναλυτική κίνηση που επηρέασε έναν λογαριασμό σε κάθε μέρα, μήνα και έτος. Για να πληροφορηθεί για την κίνηση ενός λογαριασμού για περισσότερα του ενός οικονομικά έτη θα πρέπει να λάβει χωριστά αναλυτικά καθολικά για κάθε έτος. (**[www.logistiki.gr](http://www.logistiki.gr)***)*

#### **1.6.2 ΤΟ ΓΕΝΙΚΟ ΚΑΘΟΛΙΚΟ (THE GENERAL LEDGER)**

Με τον όρο «γενικό καθολικό» εννοούμε τους πρωτοβάθμιους λογαριασμούς ενός λογιστικού σχεδίου, με τα υπόλοιπα τους σε δραχμές. Αν ο πρωτοβάθμιος λογαριασμός έχει και υπόλοιπα σε ξένα νομίσματα, τα υπόλοιπα αυτά μετατρέπονται σε δραχμές, με τη μέση τιμή fixing του ξένου νομίσματος έναντι της δραχμής, κατά την τελευταία εργάσιμη ημέρα του μηνός που γίνεται η σύνταξη των οικονομικών καταστάσεων. Σε μηχανογραφική γλώσσα το γενικό καθολικό είναι η συγκέντρωση πληροφοριών (shorting) κατά πρωτοβάθμιο λογαριασμό και νόμισμα του τύπου ΑΑ.ΝΝ όπου:

ΑΑ = ο κωδικός του πρωτοβάθμιου λογαριασμού και

ΝΝ = ο κωδικός του ξένου νομίσματος

Από την παράθεση όλων των λογαριασμών του γενικού καθολικού σε μορφή ισοζυγίου προκύπτει το ισοζύγιο λογαριασμού γενικού καθολικού.

### **ΚΕΦΑΛΑΙΟ 2**

### **Η ΜΗΧΑΝΟΓΡΑΦΗΜΕΝΗ ΛΟΓΙΣΤΙΚΗ**

#### **2.1 ΟΡΙΣΜΟΣ ΜΗΧΑΝΟΓΡΑΦΗΣΗΣ**

 Μηχανογράφηση καλείται η οργάνωση μιας λογιστικής μονάδας με την χρήση Η/Υ και προγραμμάτων για την επεξεργασία – ανάγνωση, σύγκριση, ενημέρωση κ.λ.π. – πληροφοριών και την απεικόνιση των αποτελεσμάτων της επεξεργασίας. Υποστήριξη μηχανογράφησης ονομάζεται ένας από τους τομείς της μηχανογράφησης ο οποίος καλείται να αναβαθμίζει, να συντηρεί, να ενημερώνει για αλλαγές, να επιλύει προβλήματα της μηχανογράφησης κ.λ.π. Η δραστηριότητα μιας εταιρείας, ενός οργανισμού, μιας επιχείρησης αποτελείται από τα γεγονότα των οποίων η καταγραφή μας δίνει τις πρωτογενείς πληροφορίες. εξαιτίας όμως της συνεχούς αυξήσεως του όγκου των εργασιών και τις αλληλοσυνδέσεις των δραστηριοτήτων, έχουμε μια τρομακτική αύξηση πρωτογενών πληροφοριών .

### **2.2 ΤΟΜΕΙΣ ΜΗΧΑΝΟΓΡΑΦΗΣΗΣ**

Οι Τομείς μηχανογράφησης μιας επιχείρησης είναι:

i. **Hardware** : είναι οτιδήποτε υλικό υπάρχει σε ένα ηλεκτρονικό υπολογιστή δηλαδή τα υλικά από τα οποία αποτελείται για παράδειγμα ο σκληρός δίσκος που χρησιμεύει στην αποθήκευση των στοιχείων, στο να ξεκινά το λογισμικό εγκατάστασης ανήκει στην κατηγορία των Hardware

ii. **Software :** είναι αυλό λογισμικό διαχείρισης ηλεκτρονικών υπολογιστών το οποίο χρησιμεύει στην διαχείριση πρωτογενών πληροφοριών τα οποία εκλαμβάνει η επιχείρηση κατά την διαδικασία των διεργασιών της.

iii. Δίκτυα : είναι η σύνδεση αρκετών ηλεκτρονικών υπολογιστών μαζί μέσω καλωδίου ,μέσω κεραιών(ασύρματο δίκτυο), μέσω τηλεφωνικών γραμμών.

iv. Υποστήριξη : υπάρχει σε κάθε επιχείρηση μηχανογράφησης και η οποία καλείται να καλύπτει τυχόν προβλήματα σε ένα από τους τρεις παραπάνω τομείς, σε σημείο που πλέον μεγάλες επιχειρήσεις και οργανισμοί έχουν δικό τους τμήμα μηχανογράφησης αλλά και υποστήριξης (**[www.aueb.gr](http://www.aueb.gr), 3/08/09, 20:45**)

### **2.3ΑΝΑΓΚΕΣ ΠΟΥ ΔΗΜΙΟΥΡΓΗΣΑΝ ΤΗΝ ΜΗΧΑΝΟΓΡΑΦΗΣΗ**

 Η δραστηριότητα μιας εταιρείας, ενός οργανισμού, μιας επιχείρησης αποτελείται από τα γεγονότα των οποίων η καταγραφή μας δίνει τις πρωτογενείς πληροφορίες. Εξαιτίας όμως της συνεχούς αυξήσεως του όγκου των εργασιών και τις αλληλοσυνδέσεις των δραστηριοτήτων, έχουμε μια τρομακτική αύξηση πρωτογενών πληροφοριών .

 Συγχρόνως η αλλαγή του μεγέθους των οργανισμών ή των επιχειρήσεων, τόσο απομάκρυνε τους διευθυντές από τα γεγονότα όσο και οδήγησε στην δημιουργία διάφορων διοικητικών επιπέδων με ιδιαίτερες ανάγκες σε πληροφορίες. Από τα παρακάτω προκύπτει ότι απαιτείται η δημιουργία ενός κατάλληλου και αποδοτικού συστήματος το οποίο θα επιλέγει και μορφοποιεί της πληροφορίες που εισρέουν σε μια

15

εταιρεία, επιχείρηση. Δηλαδή δημιουργείται η ανάγκη για την γρήγορη και σωστή επεξεργασία (συλλογή, κατάταξη, σύνδεση, ταξινόμηση, ανακεφαλαίωση) πληροφοριών ώστε να παρέχονται έγκαιρα με το μικρότερο κόστος και με την εύληπτη μορφή σε όσους είναι απαραίτητες ή και χρήσιμες για διεκπεραιώσει του έργου τους, το οποίο μπορεί να είναι «συναλλακτικό», «ελεγκτικό» ή « λήψη αποφάσεως με γενικότερες επιπτώσεις » . Αυτή την ανάγκη ήρθε και κάλυψε η μηχανογράφηση και συνεπώς μαζί της ο τομέας της υποστήριξης της μηχανογράφησης που είναι ένας από τους σημαντικότερους τομείς αυτής για λόγω ότι είναι υπεύθυνοι για την λειτουργία του μηχανογραφικού συστήματος, για την εξυπηρέτηση των πελατών, για το προφίλ της εταιρείας που δείχνουν στους πελάτες ,για την κάλυψη αναγκών κάποιας επιχείρησης ή οργανισμού κτλ.

# **2.4 ΤΟ ΕΝΙΑΙΟ ΜΗΧΑΝΟΓΡΑΦΙΚΟ ΕΝΤΥΠΟ ΚΑΙ ΤΑ ΕΙΔΗ ΤΩΝ ΠΑΡΑΣΤΑΤΙΚΩΝ**

Η νομοθεσία ΚΒΣ επιτρέπει να χρησιμοποιείται ένα ενιαίο μηχανογραφικό έντυπο για όλα τα παραστατικά, όταν η έκδοση αυτών γίνεται με χρήση υπολογιστή. Το σχήμα του εντύπου, το μέγεθός του και η γραμμογράφηση που έχει, μπορούν να προσαρμοστούν στις ιδιαίτερες ανάγκες κάθε επιχείρησης. Ωστόσο σε όλα τα διαφορετικά έντυπα υπάρχουν κοινά στοιχεία. Η διαδικασία της πώλησης συχνά είναι αρκετά πολύπλοκη (π,χ χονδρικές-λιανικές πωλήσεις, επιστροφές, υπηρεσίες, μεταφορές εμπορευμάτων κ.λπ). Για να καλυφτούν όλες οι περιπτώσεις ο ΚΒΣ προβλέπει ένα πλήθος παραστατικών (στοιχείων). Τα σπουδαιότερα παραστατικά είναι τα παρακάτω:

**Δελτίο Αποστολής :** Το παραστατικό αυτό συνοδεύει κάθε διακίνηση ειδών. Διακίνηση ειδών γίνεται όχι μόνο κατά την πώληση, αλλά και για άλλες αιτίες, όπως π.χ. για επεξεργασία, επιστροφή, δειγματισμό κ.λπ. Σε κάθε περίπτωση διακίνησης απαιτείται η ύπαρξη Δελτίου Αποστολής. Σύμφωνα με τον ΚΒΣ το Δελτίο Αποστολής πρέπει να περιέχει οπωσδήποτε τις ποσότητες των ειδών και προαιρετικά την αξία τους. Η διακίνηση ειδών χωρίς δελτίο αποστολής συνιστά σοβαρή παράβαση του ΚΒΣ.

**Τιμολόγιο Πώλησης :** Το παραστατικό αυτό συμπληρώνει την έκδοση ενός ή περισσότερων Δελτίων Αποστολής, που έχουν εκδοθεί προηγούμενα για πωλήσεις προς ένα συγκεκριμένο πελάτη. Το Τιμολόγιο περιλαμβάνει τις ποσότητες και τις αξίες των ειδών, αλλά δεν αποτελεί συνοδευτικό της μεταφοράς. Στο Τιμολόγιο θα πρέπει να αναγράφονται τα Δελτία Αποστολής που καλύπτει. Σύμφωνα με τον ΚΒΣ το αντίστοιχο Τιμολόγιο Πώλησης που θα καλύπτει το (ή τα) Δελτίο Αποστολής, θα πρέπει να εκδοθεί μέσα σε ένα συγκεκριμένο χρονικό διάστημα από την ημερομηνία έκδοσης του πρώτου Δελτίου Αποστολής (σήμερα ένας μήνας).

**Δελτίο Αποστολής - Τιμολόγιο :** Είναι το πιο συνηθισμένο παραστατικό πώλησης και συνδυάζει τα χαρακτηριστικά του Δελτίου Αποστολής και του Τιμολογίου. Συνοδεύει μια ολοκληρωμένη πώληση αγαθών. Στο έντυπο του θα πρέπει να συμπληρωθούν αναλυτικά όλα τα πεδία του (περιγραφή ειδών, μονάδα μέτρησης, ποσότητα και αξία). Η έκδοση ενός τιμολογίου (οποιουδήποτε είδους) γίνεται ανεξάρτητα με το αν η αξία του θα πληρωθεί αμέσως ή αργότερα από τον πελάτη. Αν η εξόφλησή του γίνει αμέσως, τότε το τιμολόγιο χαρακτηρίζεται "τοις μετρητοίς",

ενώ αν ο πελάτης οφείλει το αντίστοιχο ποσό, χαρακτηρίζεται "επί πιστώσει".

**Πιστωτικό Τιμολόγιο Πώλησης** : Το παραστατικό αυτό εκδίδεται όταν υπάρχει επιστροφή ειδών. Η αξία Τιμολογίου αυτού (η αξία των αγαθών που επιστρέφονται) επιστρέφεται ή οφείλεται στον πελάτη, ανάλογα αν είναι μετρητοίς ή επί πιστώσει.

**Πιστωτικό Τιμολόγιο Έκπτωσης:** Το Πιστωτικό Τιμολόγιο Έκπτωσης είναι ανάλογο με το Πιστωτικό Τιμολόγιο Πώλησης, αλλά δε σχετίζεται με επιστροφή ειδών. Αφορά επιπλέον εκπτώσεις που παρέχονται σε πελάτες, επειδή π.χ. αγόρασαν ένα μεγάλο όγκο αγαθών μέσα σε ένα χρονικό διάστημα.

**Τιμολόγιο Παροχής Υπηρεσιών :** Το παραστατικό αυτό εκδίδεται όχι για την πώληση αγαθών αλλά για υπηρεσίες που προσφέρθηκαν σε κάποιον πελάτη επιτηδευματία.

**Πιστωτικό Τιμολόγιο Παροχής Υπηρεσιών** : Το παραστατικό αυτό εκδίδεται, όταν υπάρχει κάποιος λόγος επιστροφής χρημάτων για κάποια παροχή υπηρεσίας, για την οποία έχει εκδοθεί ήδη ένα τιμολόγιο παροχής υπηρεσιών. Η αξία του τιμολογίου αυτού επιστρέφεται ή οφείλεται στον πελάτη.

**Απόδειξη Λιανικής Πώλησης** : Το παραστατικό αυτό εκδίδεται, όταν γίνεται λιανική πώληση ειδών, δηλαδή πώληση σε κάποιον ιδιώτη. Είναι ανάλογο με το Δελτίο Αποστολής - Τιμολόγιο με τη διαφορά ότι για αξία αγαθών κάτω ενός ποσού (σήμερα 30,00 €) δεν είναι απαραίτητο να αναγράφονται τα στοιχεία του πελάτη (Ονοματεπώνυμο και διεύθυνση). Για αξία αγαθών πάνω από αυτό το ποσό ή αν το επιθυμεί ο πελάτης, τότε θα πρέπει να αναγραφούν τα στοιχεία του. Με την έκδοση μιας Απόδειξης Λιανικής Πώλησης θεωρείται ότι ο πελάτης εξοφλεί την αξία της αμέσως.

**Απόδειξη επιστροφής** : Είναι αντίστροφο παραστατικό της Απόδειξης Λιανικής Πώλησης και εκδίδεται, όταν γίνεται επιστροφή ειδών. Με την έκδοσή του επιστρέφονται και τα χρήματα.

**Απόδειξη Παροχής Υπηρεσιών** : Πρόκειται για παραστατικό αντίστοιχο του Τιμολογίου Παροχής Υπηρεσιών, με τη διαφορά ότι ο πελάτης είναι ιδιώτης.

**Απόδειξη Λιανικής - Δελτίο αποστολής** : Το παραστατικό αυτό συνδυάζει τις ιδιότητες των δύο αναφερόμενων συστατικών του. Εκδίδεται όταν μια λιανική πώληση συνοδεύεται με μεταφορά του αντικειμένου, συνήθως ογκώδους, που την εκτελεί κάποιος μεταφορέας.

**Απόδειξη Παροχής - Δελτίο Αποστολής :** Το παραστατικό αυτό αποτελεί συνδυασμό των δύο αναφερόμενων συστατικών του. Εκδίδεται όταν μια παροχή υπηρεσίας συνοδεύεται από κάποια μεταφορά υλικών πραγμάτων. Για παράδειγμα η κατασκευή κατά παραγγελία και η μεταφορά ενός επίπλου.

**Απόδειξη Λιανικής Πώλησης επί Πιστώσει :** Υπάρχουν ορισμένες ειδικές περιπτώσεις στις οποίες μια λιανική πώληση γίνεται επί πιστώσει. Για παράδειγμα ένα βιβλιοπωλείο έχει έναν καλό πελάτη ο οποίος αγοράζει 2-3 βιβλία την εβδομάδα αλλά επιθυμεί να τα εξοφλεί κάθε μήνα. Επειδή θεωρείται ότι η έκδοση μιας απόδειξης λιανικής πώλησης προκαλεί και την άμεση καταβολή της αξίας της από τον πελάτη εκδίδεται ένα διαφορετικό είδος παραστατικού που ονομάζεται Απόδειξη Λιανικής Πώληση Επί Πιστώσει. Στην περίπτωση αυτή είναι αναγκαία η συμπλήρωση των στοιχείων του πελάτη.

**Απόδειξη Αυτοπαράδοσης :** Το παραστατικό αυτό εκδίδεται όταν κάποιο από τα αγαθά που πωλεί η επιχείρηση καταναλώνεται και από την ίδια την επιχείρηση. Για παράδειγμα, αν η επιχείρηση πωλεί μελάνια εκτυπωτών και χρησιμοποιεί αυτά τα μελάνια και για τις δικές της εκτυπώσεις.

**Δελτίο Εσωτερικής διακίνησης :** Το παραστατικό αυτό εκδίδεται και συνοδεύει τη μεταφορά υλικών, όταν αυτή γίνεται από ένα τμήμα της επιχείρησης σε άλλο. Για παράδειγμα η μεταφορά βιβλίων από την αποθήκη της εταιρίας στο κεντρικό της βιβλιοπωλείο ή η μεταφορά υλικών από μια αποθήκη της εταιρίας σε άλλη. Είναι προφανές ότι η μεταφορά αυτή δεν είναι πώληση και το αντίστοιχο δελτίο δεν αναγράφει την αξία των αγαθών.

**Ειδικό Ακυρωτικό σημείωμα** : Το Ειδικό Ακυρωτικό Σημείωμα χρησιμοποιείται για να ακυρώσει οποιοδήποτε άλλο από τα αναφερόμενα παραστατικά. Η έκδοσή του γίνεται μόνο όταν το λάθος ανακαλυφτεί, πριν το παραστατικό που θα ακυρωθεί απομακρυνθεί από την επιχείρηση. Σε κάθε άλλη περίπτωση απαγορεύεται η έκδοσή του και η "ακύρωση' του παραστατικού γίνεται με την έκδοση του κατάλληλου πιστωτικού παραστατικού.

**Δελτίο Ποσοτικής Παραλαβής :** Το παραστατικό αυτό εκδίδεται όταν η επιχείρηση αγοράζει αγαθά, τα οποία προέρχονται από έναν ιδιώτη. Για παράδειγμα ένα βιβλιοπωλείο δέχεται προς πώληση ένα αριθμό βιβλίων που έχει εκδώσει ένα καθηγητής Λυκείου. Ο καθηγητής σαν ιδιώτης δεν έχει κανένα λογιστικό έγγραφο. Στην περίπτωση αυτή το βιβλιοπωλείο, για να δικαιολογήσει την ύπαρξη των βιβλίων, θα πρέπει να εκδώσει ένα Δελτίο Ποσοτικής Παραλαβής. (**[www.taxyheaven.gr,](http://www.taxyheaven.gr) 03/08/09, 08:40**)

#### **ΚΕΦΑΛΑΙΟ 3**

### **ΔΙΑΧΕΙΡΗΣΗ ΜΕΣΩ ΛΟΓΙΣΤΙΚΟΥ ΠΡΟΓΡΑΜΜΑΤΟΣ**

 Το σύγχρονο Λογιστήριο μιας επιχείρησης καλείται να καλύψει πολλαπλές απαιτήσεις όσον αφορά την διαχείριση των εμπορικών πράξεων που εκτελούνται στην επιχείρηση. Για παράδειγμα μία εταιρεία διανομών προϊόντων μπορεί να διακινεί εμπορεύματα, προϊόντα, υπηρεσίες είτε δικά της είτε και για λογαριασμό τρίτων (παρακαταθήκη). Σε μία παραγωγική εταιρεία, οι απαιτήσεις επεκτείνονται σε διαχείριση αποθηκευτικών χώρων και αγορών τόσο από την Ελληνική αγορά όσο και από το εξωτερικό.

 Τα Λογιστήρια εκείνα που έχουν εγκαταστήσει και λειτουργούν τις εφαρμογές EUROFASMA/SINGULAR, έχουν καλύψει αυτές τις απαιτήσεις τους, με την παραμετροποίηση της ΕΜΠΟΡΙΚΗΣ ΔΙΑΧΕΙΡΗΣΗΣ μέσω παραστατικών και των ανάλογων άρθρων σύνδεσης με την ΓΕΝ.ΛΟΓΙΣΤΙΚΗ.Η παραμετροποίηση αυτή όμως μεταθέτει το πρόβλημα, από την λειτουργικότητα της εφαρμογής, στον καλό χειρισμό της εφαρμογής. Δηλαδή, αν ένα παραστατικό αγοράς καταχωρηθεί σε αποθηκευτικό χώρο διαφορετικό από εκείνο που φυσικά αποθηκεύθηκαν τα προϊόντα, τότε η όποια παραμετροποίηση-σύνδεση είναι αδύνατον να λειτουργήσει σωστά, οι εγγραφές θα μεταφερθούν στην ΓΕΝ. ΛΟΓΙΣΤΙΚΗ σε λανθασμένους λογαριασμούς. Ο έλεγχος ορθότητας των κινήσεων σύνδεσης φυσικά δεν θα δείξει το "λογικό" λάθος. Έτσι λοιπόν καλείται το Λογιστήριο να συμφωνήσει τα δεδομένα της ΕΜΠΟΡΙΚΗΣ ΔΙΑΧΕΙΡΗΣΗΣ με εκείνα της ΓΕΝ. ΛΟΓΙΣΤΙΚΗΣ αμέσως μετά την διαδικασία ενημέρωσης της ΛΟΓΙΣΤΙΚΗΣ από το ΕΜΠΟΡΙΚΟ. Ο συνήθης έλεγχος αυτός συνίσταται στην εκτύπωση πολλαπλών καταστάσεων από το ΕΜΠΟΡΙΚΟ (πχ. Μηνιαία Κίνηση

Πελατών/Προμηθευτών/Αποθήκης, Ημερολόγιο Αξιογράφων, Οριζόμενο Ισοζύγιο Αποθήκης) και του προσωρινού Ισοζυγίου από την ΛΟΓΙΣΤΙΚΗ. Κατόπιν, το Λογιστήριο πρέπει να συγκρίνει τα σύνολα κάθε κατάστασης από το ΕΜΠΟΡΙΚΟ (χρέωση, πίστωση και υπόλοιπο) με τα αντίστοιχα ποσά του Ισοζυγίου της ΛΟΓΙΣΤΙΚΗΣ και για κάθε λογαριασμό που ενημερώνεται από το ΕΜΠΟΡΙΚΟ. Για παράδειγμα, τα ποσά περιόδου χρέωσης, πίστωσης του 30.00 πρέπει να συμφωνούν με τα αντίστοιχα ποσά στην Μηνιαία Κίνηση Πελατών. Η χρέωση περιόδου του 20.01 (Αγορές Εμπορευμάτων) πρέπει να συμφωνεί με το σύνολο εισαγωγών της Μηνιαίας Κίνησης Αποθήκης για τα είδη που χαρακτηρίζονται ΕΜΠΟΡΕΥΜΑΤΑ ή με κάποια στήλη από το Οριζόμενο Ισοζύγιο Αποθήκης. Στη διαχείριση των λογιστικών προγραμμάτων θα κάνουμε την εισαγωγή μας με την ανάλυση ενός από τα πιο απλά και πιο εύχρηστα λογιστικά προγράμματα παρουσιάζοντας μέσα από αυτό τις κοινές λειτουργιές των λογιστικών προγραμμάτων.

### **3.1 ΤΟ ΑΡΧΕΙΟ ΠΕΛΑΤΩΝ**

 Το αρχείο πελατών είναι ένα από τα σημαντικά αρχεία που κρατά κάθε επιχείρηση. Στο αρχείο αυτό αποθηκεύονται όλες οι πληροφορίες που χρειάζεται να γνωρίζει η επιχείρηση σχετικά με κάθε πελάτη της. Οι πληροφορίες αυτές εισάγονται μόλις παρουσιαστεί ένα πελάτης. Η εισαγωγή ενός νέου πελάτη (δημιουργία) μπορεί να γίνει μέσα από ένα ξεχωριστό μενού διαχείρισης πελατών, από το κουμπί Πελάτες της εργαλειοθήκης ή και μέσα από την έκδοση των τιμολογίων.

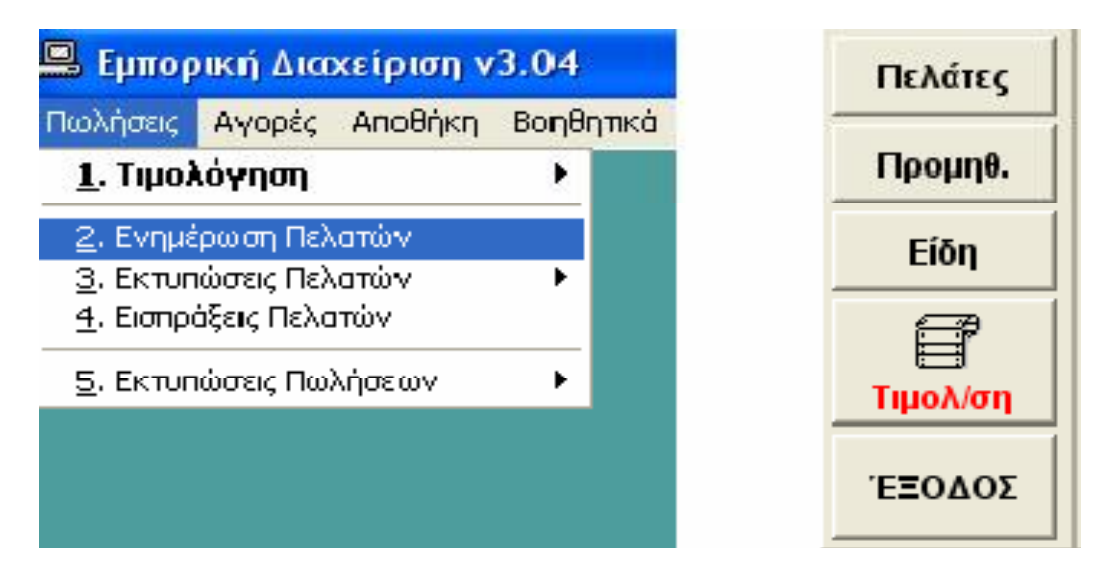

**Σχήμα 1 : Μενού ενημέρωσης πελατών**

# **3.1.1 Η οθόνη πελάτη**

 Στην οθόνη αυτή ο χρήστης του προγράμματος συμπληρώνει τα βασικά στοιχεία του πελάτη (επωνυμία, τηλέφωνο κ.λπ). Ορισμένα άλλα στοιχεία συμπληρώνονται ή μεταβάλλονται αυτόματα από το πρόγραμμα ανάλογα με τις συναλλαγές που έχει η επιχείρηση με τον πελάτη αυτόν (πωλήσεις, εισπράξεις). Μέσα από την οθόνη αυτή μπορούν να γίνουν μεταβολές και στα βασικά στοιχεία του πελάτη, όταν αυτό είναι αναγκαίο, όπως για παράδειγμα, όταν ο πελάτης αλλάξει διεύθυνση ή τηλέφωνο. Στο τμήμα της οθόνης που αναφέρεται στα οικονομικά στοιχεία του πελάτη υπάρχει και ένα επιπλέον πεδίο το Υπόλοιπο του πελάτη. Η τιμή του πεδίου αυτού υπολογίζεται αυτόματα από την τιμή των άλλων πεδίων και ισχύει:

# **Υπόλοιπο = Απογραφή + Προοδ. Χρέωση - Προοδ. Πίστωση + Χρέωση περιόδου - Πίστωση περιόδου.**

Στο κάτω μέρος της οθόνης, εμφανίζεται συνεχώς ένα υπόμνημα, που βοηθά τον χρήστη να ξέρει τι μπορεί να κάνει ανά πάσα στιγμή, καθώς και τι πλήκτρα μπορεί να χρησιμοποιήσει για τις ενέργειες αυτές.

|                 | <b>E.</b> Ενημέρωση Πελατών      |            |                    |                      |               |            |
|-----------------|----------------------------------|------------|--------------------|----------------------|---------------|------------|
| Κωδικός         | <b>b000001</b>                   |            |                    |                      |               |            |
| Επωνυμία        | ΠΑΠΑΔΟΠΟΥΛΟΣ Τ. & ΣΙΑ ΟΕ         |            |                    | AФM.                 | 034578900     |            |
| Διεύθυνση       | ΠΟΛΕΜΙΣΤΩΝ 30                    |            |                    | Πόλη                 | ΑΡΓΥΡΟΥΠΟΛΗ   |            |
| Επάγγελμα       | EMFIOPIA H/Y                     |            |                    | Τόπος Περάδ          |               |            |
| Τ. Καδ.         | 16452                            | YCA        | ΑΡΓΥΡΟΥΠΟΛΗΣ       |                      | Кст. ФПА      | 1-Μειωμένο |
| Όριο Πιστ.      |                                  | 300        | <b>Ομαδοποίηση</b> |                      | Κετ. Έκπτωσης | Χονδρικής  |
| Th.             | 2103876789                       | 2ο Τηλ.    |                    | Acy/bio              | <b>FAX</b>    |            |
| E-mail          |                                  |            |                    | Υπεύθ. Επικοινωνίας. |               |            |
| Απογοαφή        |                                  |            | 225,91             |                      |               |            |
| Προεδ. Χρέωση   |                                  |            | C, 0               | Προρδ. Πίστωση       |               | 0,00       |
| Χρέωση Περιόδου |                                  |            | C, 0               | Πίστωση Περιόδου     |               | 0,00       |
| ⊻πόλοιπο        |                                  |            | 225,91             |                      |               |            |
| HUMIX AVOIVU.   |                                  | 05/06/2005 |                    |                      |               |            |
|                 | Ημ/νία Τελ. Χρέωσης   30/06/2005 |            |                    | Ημλία Τελ. Πίστωσης  | 07/05/2005    |            |

**Σχήμα 2 :** *Οθόνη πελάτη*

# **3.2 ΤΟ ΑΡΧΕΙΟ ΠΡΟΜΗΘΕΥΤΩΝ**

 Το αρχείο προμηθευτών διαθέτει ανάλογες πληροφορίες με αυτό των πελατών. Έτσι διατίθενται και εδώ τα βασικά στοιχεία του προμηθευτή (κωδικός, επωνυμία, διεύθυνση, ΑΦΜ, ΔΟΥ, τηλ. κ.λπ), τα οικονομικά στοιχεία (απογραφή, χρέωση και πίστωση προοδευτική και περιόδου) και ημερομηνίες συναλλαγής. η πρόσβαση στο αρχείο μπορεί να γίνει είτε με τον κωδικό, είτε με την επωνυμία, είτε με το ΑΦΜ και μπορεί να δίνεται ολόκληρο το κλειδί ή ένα τμήμα αυτού. Στη δεύτερη περίπτωση παρουσιάζονται οι προμηθευτές των οποίων το κλειδί αναζήτησης αρχίζει με τους χαρακτήρες που δόθηκαν, επιλέγεται ο επιθυμητός προμηθευτής και η εγγραφή προβάλλεται στην οθόνη.

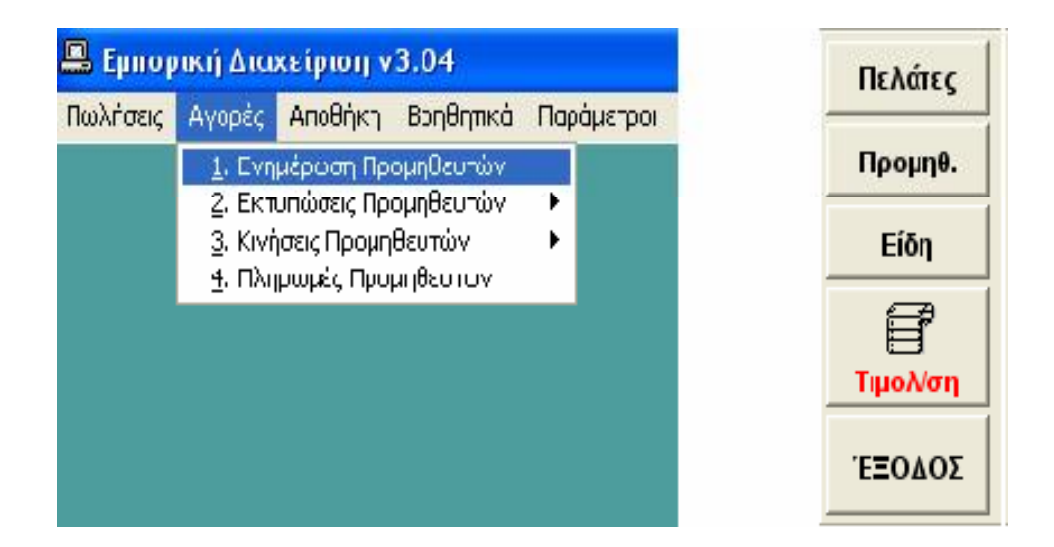

**Σχήμα 3: Μενού ενημέρωσης προμηθευτή**

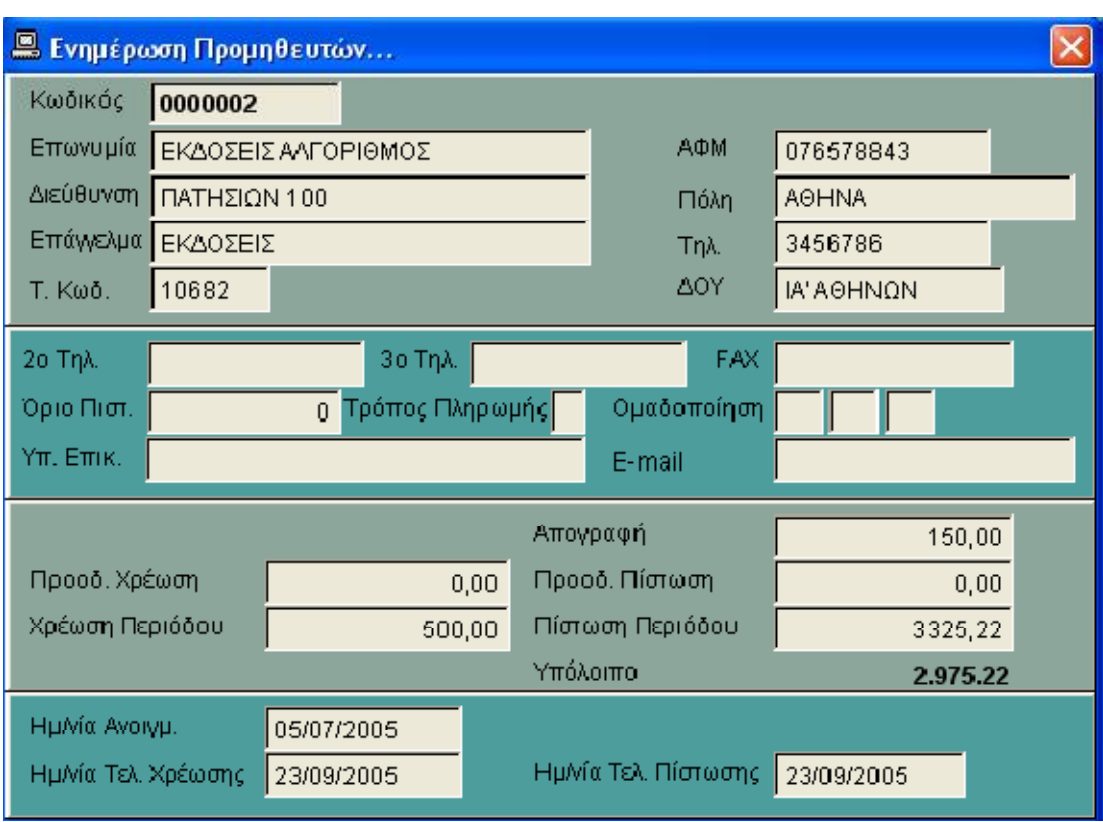

**Σχήμα 4 :Οθόνη προμηθευτή**

Στο τμήμα της οθόνης που αναφέρεται στα οικονομικά στοιχεία του προμηθευτή υπάρχει και ένα επιπλέον πεδίο το Υπόλοιπο του προμηθευτή. Η τιμή του πεδίου αυτού υπολογίζεται αυτόματα από την τιμή των άλλων πεδίων και ισχύει:

**Υπόλοιπο = Απογραφή - Προοδ. Χρέωση + Προοδ. Πίστωση – Χρέωση περιόδου + Πίστωση περιόδου.** 

### **3.3 ΤΟ ΑΡΧΕΙΟ ΕΙΔΩΝ**

 Το αρχείο ειδών είναι το τρίτο αρχείο που συμμετέχει στην εφαρμογή τιμολόγησης. Το αρχείο αυτό περιέχει πληροφορίες για όλα τα είδη που πουλά η επιχείρηση. Το αρχείο ειδών δημιουργείται όταν αρχίζει η μηχανογράφηση της επιχείρησης, αλλά σε κάθε στιγμή μπορούν να υπάρξουν νέα είδη, που θα πρέπει και αυτά να καταχωρηθούν στο αρχείο αυτό.

 Υπάρχει μια διάκριση των ειδών που πουλά η επιχείρηση σε εμπορεύματα και προϊόντα. Τα εμπορεύματα είναι είδη τα οποία η επιχείρηση αγοράζει (χονδρικά) και τα μεταπωλεί (χονδρικά ή λιανικά). Ενώ προϊόντα είναι είδη, τα οποία παράγει η ίδια η επιχείρηση και τα πωλεί. Η διαφορά αυτή έχει ιδιαίτερη σημασία για τις λογιστικές εγγραφές που πρέπει να γίνουν και είναι απαραίτητη να υπάρχει, όταν η εφαρμογή της τιμολόγησης συνδέεται με άλλες εφαρμογές γενικής λογιστικής.

27

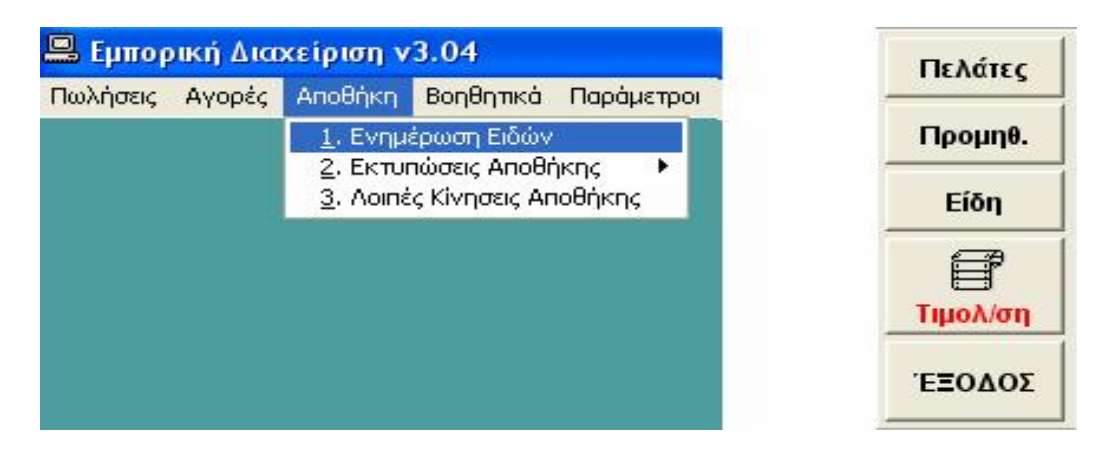

**Σχήμα 5: Μενού ενημέρωσης ειδών**

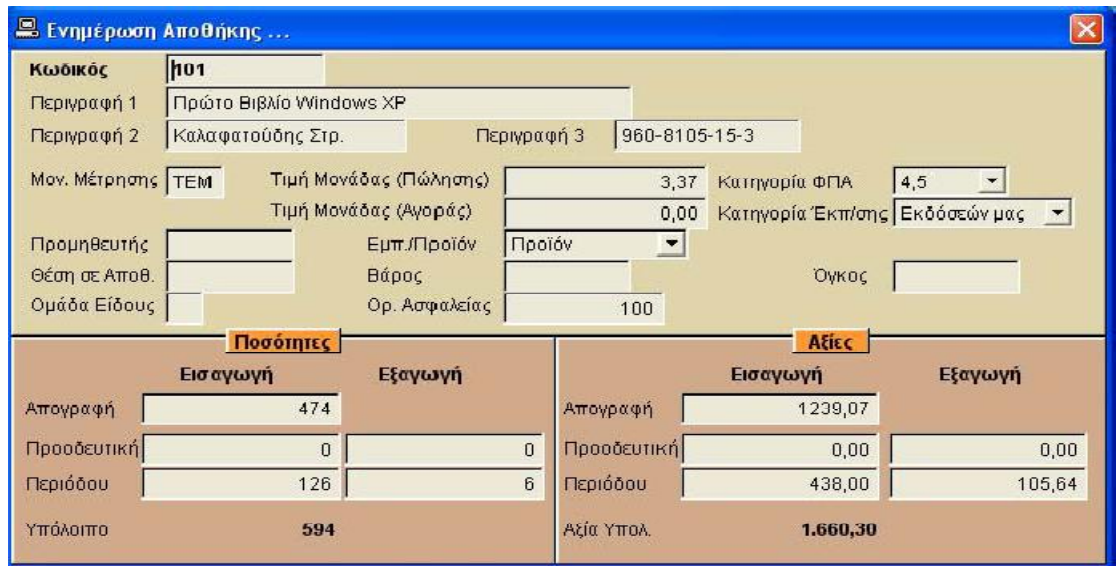

**Σχήμα 6: Οθόνη είδους**

# **3.4 ΣΥΝΤΑΞΗ ΚΑΙ ΕΚΔΟΣΗ ΘΕΩΡΗΜΕΝΩΝ ΠΑΡΑΣΤΑΤΙΚΩΝ**

Η κυριότερη λειτουργία των λογιστικών προγραμμάτων είναι η σύνταξη και έκδοση όλων των παραστατικών πωλήσεων.

# **Οθόνη σύνταξης παραστατικού**

Η οθόνη σύνταξης παραστατικού αποτελείται βασικά από τρία τμήματα.

**α) Τμήμα στοιχείων πελάτη.** Το τμήμα αυτό βρίσκεται το άνω μέρος της οθόνης και αποτελείται από τρεις γραμμές στις οποίες εμφανίζονται τα βασικά στοιχεία του πελάτη.

**β) Τμήμα σύνταξης των γραμμών του παραστατικού.** Είναι το τμήμα της οθόνης στο οποίο συντάσσονται οι γραμμές του παραστατικού.

**γ) Γραμμή συνόλων.** Είναι η γραμμή που βρίσκεται στο τέλος της φόρμας του εκάστοτε παραστατικού και στην οποία εμφανίζονται κάθε φορά τα σύνολα αξιών του παραστατικού (καθαρή αξία, αξία ΦΠΑ, συνολική).

|           | <b>Ε. Τιμολόγιο - Δελτίο Αποστολής</b> |  |         |  |            |                            |              |                          |            |           |           |              |                     |        |
|-----------|----------------------------------------|--|---------|--|------------|----------------------------|--------------|--------------------------|------------|-----------|-----------|--------------|---------------------|--------|
| <b>No</b> | $\overline{2}$                         |  |         |  | Σειρά (02) |                            |              |                          |            |           |           |              |                     |        |
|           | Κωδικής                                |  | 0000001 |  | Επών ιμία  | ΤΑΠΑΔΟΠΟΥΛΟΣ Γ. & ΣΑ ΟΕ    |              |                          |            | ADM.      |           | 034578900    | TK.                 | 16452  |
|           | Επάγγελμα ΕΜΠΟΡΙΑ ΗΛ'                  |  |         |  |            |                            |              | Τηλ.                     | 2103876789 | AOY.      |           | ΑΡΓΥΡΟΥΠΟΛΗΣ |                     |        |
|           | Διεύθυνση ΠΟΛΕΜΙΣΤΩΝ 30                |  |         |  |            |                            |              | <u>Πόλη  ΑΡΓΥΡΟΥΠΟΛΗ</u> |            |           | -2<br>Ek. |              | $\Phi$ $\Box$ A   1 |        |
| AA        | Kω3.<br><b>Περιγραφή</b>               |  |         |  |            |                            |              | M.M.                     | Ποσέτητα   | Τιμή Μον. | Eĸ.       |              | Καθ. Αξία           | ФПА    |
|           | 101                                    |  |         |  |            | Πρώτο Βιβλίο Windows XP    |              | <b>TEM</b>               | 10         |           | $3,37$ 33 |              | 22,60 03            |        |
| 2         | 204                                    |  |         |  |            | Σχεσιακές Βόσεις Δεδομένων |              | TEM                      | 10         | 13,21 33  |           |              | 88,50 03            |        |
| 3         |                                        |  |         |  |            |                            |              |                          |            |           |           |              |                     |        |
| 4         |                                        |  |         |  |            |                            |              |                          |            |           |           |              |                     |        |
| 5         |                                        |  |         |  |            |                            |              |                          |            |           |           |              |                     |        |
| 6         |                                        |  |         |  |            |                            |              |                          |            |           |           |              |                     |        |
|           |                                        |  |         |  |            |                            |              |                          |            |           |           |              |                     |        |
| 8         |                                        |  |         |  |            |                            |              |                          |            |           |           |              |                     |        |
| 9         |                                        |  |         |  |            |                            |              |                          |            |           |           |              |                     |        |
| 10        |                                        |  |         |  |            |                            |              |                          |            |           |           |              |                     |        |
| 11        |                                        |  |         |  |            |                            |              |                          |            |           |           |              |                     |        |
| 12        |                                        |  |         |  |            |                            |              |                          |            |           |           |              |                     |        |
| 13        |                                        |  |         |  |            |                            |              |                          |            |           |           |              |                     |        |
| 14        |                                        |  |         |  |            |                            |              |                          |            |           |           |              |                     |        |
|           |                                        |  |         |  |            |                            |              |                          |            |           |           |              |                     |        |
|           | Συνολική Λξία                          |  |         |  |            | 111, 10                    | Συνολικό ΦΠΛ |                          | 3,34       | Πληρωτέο  |           |              |                     | 111,44 |

**Σχήμα 7:. Κύρια οθόνη σύνταξης παραστατικών**

Σε όλα τα θεωρημένα παραστατικά η γενική διαδικασία σύνταξης συνίσταται στα εξής:

**1.** Πρέπει να επιλεγεί από το βασικό μενού ΠΩΛΗΣΕΙΣ ΤΙΜΟΛΟΓΗΣΗ, οπότε προβάλλεται και επιλέγεται η ΕΚΔΟΣΗ ΘΕΩΡΗΜΕΝΩΝ

Εμφανίζεται στη συνέχεια η λίστα όλων των διαθέσιμων παραστατικών από την οποία επιλέγεται το επιθυμητό. Έστω ότι επιλέχθηκε το Δελτίο Αποστολής – Τιμολόγιο

**2. Απόδοση σειράς και Α/Α παραστατικού.** Μετά την επιλογή του παραστατικού εμφανίζεται ο τίτλος του παραστατικού και το πρόγραμμα αποδίδει αυτόματα Α/Α και σειρά σύμφωνα με τις παραμέτρους που έχουν επιλεγεί.

**3. Στοιχεία πελάτη.** Στη συνέχεια εμφανίζεται στο άνω μέρος της οθόνης το τμήμα των περιληπτικών στοιχείων του πελάτη (εκτός από την περίπτωση που έχει επιλεγεί παραστατικό που δεν έχει πελάτη).

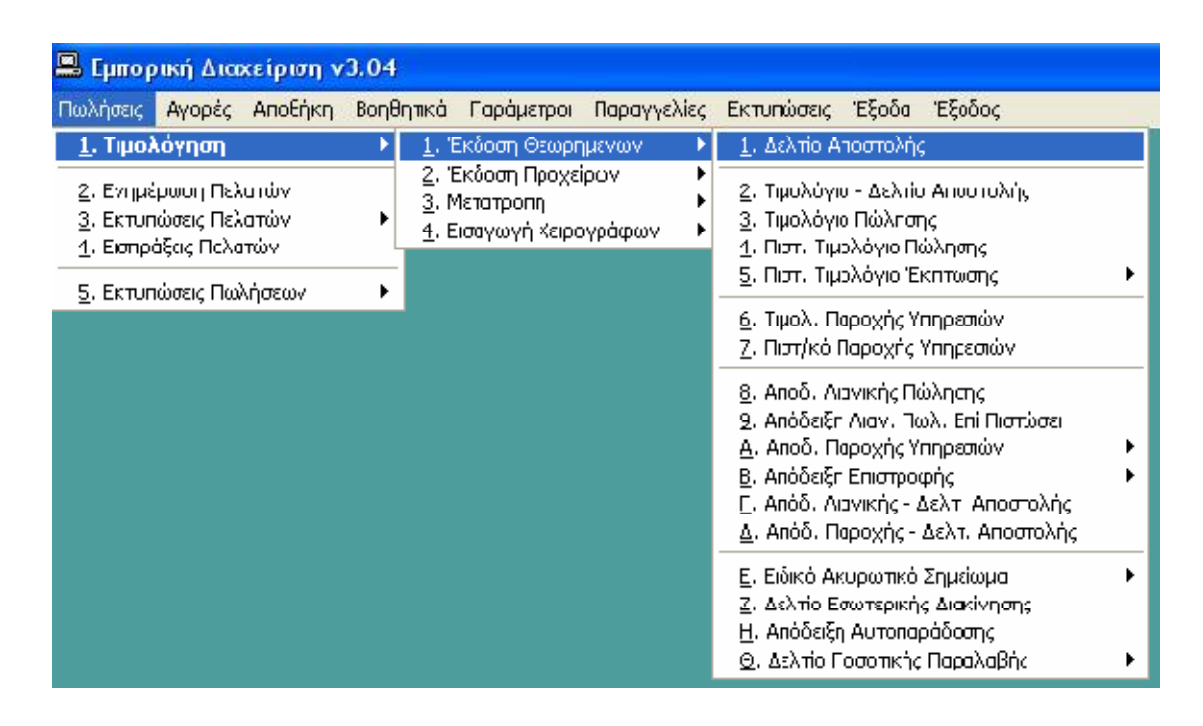

**Σχήμα 8 : Είδη παραστατικών**

# **3.4.1 ΣΥΝΤΑΞΗ ΓΡΑΜΜΩΝ ΤΟΥ ΠΑΡΑΣΤΑΤΙΚΟΥ.**

 Στη φάση αυτή γίνεται η σύνταξη των γραμμών του παραστατικού. Η σύνταξη αρχίζει με την αναζήτηση του είδους. Η αναζήτηση και εδώ μπορεί να γίνει είτε με βάση τον κωδικό -μερικό ή πλήρη- είτε με βάση την περιγραφή -μερική ή πλήρη-. Αν η αναζήτηση αποβεί επιτυχής

ανακαλούνται από το αρχείο ειδών τα υπόλοιπα στοιχεία του είδους που αφορούν το παραστατικό (τιμή μονάδας, μονάδα μέτρησης κ.λπ) και ο δρομέας μετατίθεται στη θέση της ποσότητας. Για την περίπτωση που η αναζήτηση αποβεί ανεπιτυχής δίνεται άμεσα η δυνατότητα για δημιουργία νέου είδους. Ο χρήστης μπορεί να κινηθεί σε όλη την έκταση του παραστατικού με τα βέλη, ενώ η πληκτρολόγηση των στοιχείων στις στήλες του παραστατικού πρέπει να τελειώνει με πίεση του **«Enter»**.

Σε οποιαδήποτε φάση κατά τη σύνταξη του παραστατικού επιτρέπονται μεταβολές στην τιμή μονάδας, την έκπτωση, ή την ποσότητα σε μια γραμμή οι οποίες αντανακλώνται αυτόματα στην αντίστοιχη αξία καθώς και στα σύνολα που εμφανίζονται στην προτελευταία γραμμή της φόρμας.

### **3.4.2. ΕΚΤΥΠΩΣΗ**

 Ακριβώς πριν την εκτύπωση εμφανίζεται παράθυρο όπου μπορεί να συμπληρωθεί κείμενο το οποίο θα εμφανιστεί στη θέση "Παρατηρήσεις" του εντύπου του παραστατικού. Αν για κάποιο λόγο η εκτύπωση αποβεί ανεπιτυχής –π.χ. σκιστεί το έντυπο- δίνεται η δυνατότητα επανεκτύπωσής του με σχετικό μήνυμα που εμφανίζεται αμέσως μόλις δοθεί η εκτύπωση. Με την επιλογή όχι στο σχετικό μήνυμα επανεκτύπωσης, πραγματοποιούνται οι ενημερώσεις των αρχείων και το πρόγραμμα επιστρέφει στην κεντρική οθόνη.

 Μόλις τελειώσει όλες τις ενημερώσεις των στοιχείων, ακολουθεί η εκτύπωση του παραστατικού. Το πρόγραμμα συνεργάζεται με τον φορολογικό μηχανισμό για την σήμανση του παραστατικού. Η σήμανση αυτή τυπώνεται στο κάτω μέρος του παραστατικού.

31

| <b>Δελτίο Αποστολής</b>                                                 |                                       |            |                                                                    |                          |     |                    |                |
|-------------------------------------------------------------------------|---------------------------------------|------------|--------------------------------------------------------------------|--------------------------|-----|--------------------|----------------|
| Σειρά (01)<br>135<br><b>No</b>                                          |                                       |            |                                                                    |                          |     |                    |                |
| Κωδικός<br>0000006                                                      | Επωνυμία ΠΛΑΙΣΙΟ COMPUTERS AEE        |            |                                                                    | АФМ                      |     | 094222211 TK 10682 |                |
| Επάγγελμα ΕΜΠΟΡΙΑ Η/Υ                                                   |                                       |            | TnA 3644001                                                        | AOY.                     |     | ΦΑΕ ΑΘΗΝΩΝ         |                |
| Διεύθυνση ΣΤΟΥΡΝΑΡΑ 23                                                  |                                       |            | Πόλη ΑΘΗΝΑ                                                         |                          |     | EK. 4              | $\Phi \Pi A$ 0 |
| Kwŏ.<br>AA.                                                             | Περιγραφή                             | M.M        | Ποσότητα                                                           | Τιμή Μον.                | EK. | Καθ. Αξία          | ФПА            |
| 1<br>102                                                                | MS-DOS 6.2 Πλήρες Εγχειρίδιο Κρήσ ΤΕΜ |            |                                                                    | 10,300 5                 |     | 19,57 04           |                |
| 2002<br>C October von Docen<br>ΣΥΝΟΛΙΚΑ ΣΤΟ<br>Συνολική Αξία<br>Έκπτωση | Δημιουργία ΠΑΗΨΣ                      | <b>TFM</b> | Σήμανση του [C:\ED\TIM\TIM.TXT]<br><b><i>LIVIXER ERRIVIUIS</i></b> | $13200$ lon              |     | 13.20004           | 04<br>04       |
| Έκπτωση σε €                                                            | Ū<br>Τόπος Προορισμού Εδρα του        |            |                                                                    | $\overline{\phantom{a}}$ |     |                    |                |
| Τ.Κ. Αξία<br>54,27                                                      | Τόπος Αποστολής                       |            | Εδραμας                                                            | $\overline{ }$           |     |                    |                |
| Τελικό ΦΠΑ<br>2,17                                                      | Τρότος Απεστολής   Οδικώς             |            |                                                                    | ÷                        |     |                    |                |
| 56.44<br>Πληρωτέο                                                       | Τόπος Παρέδοσης                       |            | Εδραμας                                                            |                          |     |                    |                |
| 13<br>14                                                                | Σκοτός Διακή Παρατηρήσεις             |            |                                                                    | ΠΑΡΑΔΟΣΗ σε 2 Μέρες      |     |                    |                |
| Συνολική Αξία                                                           | Συνολικό ΦΠΑ<br>54,27                 |            | 2,17                                                               | Πληρωτέο                 |     |                    | 53,44          |

**Σχήμα 9 : Σήμανση και εκτύπωση του παραστατικού**

| <b>Δελτίο Αποστολής</b>        |                                       |              |                     |                  |
|--------------------------------|---------------------------------------|--------------|---------------------|------------------|
| 135<br>Σειρά (01)<br><b>No</b> |                                       |              |                     |                  |
| Κωδικός<br>0000006             | Επωνυμία ΠΛΑΙΣΙΟ COMPUTERS AEE        |              | AOM 094222211       | TK 10682         |
| Επάγγελμα ΕΜΠΟΡΙΑ Η/Υ          |                                       | Tηλ. 3644001 | <b>AOY</b>          | ΦΑΕ ΑΘΗΝΩΝ       |
| Διεύθυνση ΣΤΟΥΡΝΑΡΑ 23         |                                       | Πόλη ΑΘΗΝΑ   |                     | EK. 4<br>ΦΠA 0   |
| Kωδ.<br>AA.<br>Περιγραφή       | M.M                                   | Ποσότητα     | EK.<br>Τιμή Μον.    | Καθ. Αξία<br>ФПА |
| 102                            | MS-DOS 6.2 Πλήρες Εγχειρίδιο Χρήσ ΤΕΜ | 2            | 10,300 5            | 19,57 04         |
| 21202<br>C October von Dou     | <b>E</b> Εκτύπωση                     |              | 13,200 00           | 13,20 04         |
| ΣΥΝΟΛΙΚΑ ΣΤΟΙΧΕΙΑ              |                                       |              | 11,200 00           | 11,20 04         |
| 56,44<br>Συνολική Αξία         | Επανεκτύπωση Του                      |              | 10,300 00           | 10,30 04         |
| $\mathbf{0}$                   | Παραστατικού;                         |              |                     |                  |
| $% -$<br>Έκπτωση               | Nαί                                   | <br>OXL      |                     |                  |
| $\overline{0}$<br>Έκπτωση σε € |                                       |              |                     |                  |
| Τ.Κ. Αξία<br>54,27             | Τόπος Αποστολής                       |              |                     |                  |
| Τελικό ΦΠΑ                     |                                       | Εδρα μας     |                     |                  |
| 2,17                           | Τρόπος Αποστολής                      | Οδικώς       |                     |                  |
| 56,44<br>Πληρωτέο              | Τόπος Παράδοσης                       | Εδρα μας     |                     |                  |
| 13                             | Σκοπός Διακή Παρατηρήσεις             |              | ΠΑΡΑΔΟΣΗ σε 2 Μέρες |                  |
| 14                             |                                       |              |                     |                  |
|                                |                                       |              |                     |                  |
| Συνολική Αξία                  | 54,27 Συνολικό ΦΠΑ                    | 2,17         | Πληρωτέο            | 56,44            |

**Σχήμα 10: Επανεκτύπωση και καταχώρηση του παραστατικού**

## **3.4.3 ΤΙΜΟΛΟΓΙΟ ΠΑΡΟΧΗΣ ΥΠΗΡΕΣΙΩΝ**

 Η σύνταξη των Τιμολογίων Παροχής Υπηρεσιών γίνεται κατά τα γνωστά με τη διαφορά ότι στα παραστατικά αυτά δεν υπάρχει σύνδεση με αρχείο ειδών. Αντί αυτού, ο χρήστης συμπληρώνει στη θέση της περιγραφής όποιο κείμενο θέλει. Το κείμενο δεν πρέπει κατ' ανάγκη να εκτείνεται σε μια μόνο γραμμή αλλά και σε διαδοχικές γραμμές. Σε κάποια από τις γραμμές που καταλαμβάνει το κείμενο της παροχής μιας υπηρεσίας τοποθετείται η ποσότητα, η τιμή μονάδας, η έκπτωση και ο ΦΠΑ. Και εδώ πρέπει να τηρείται η σύμβαση των μη κενών γραμμών.

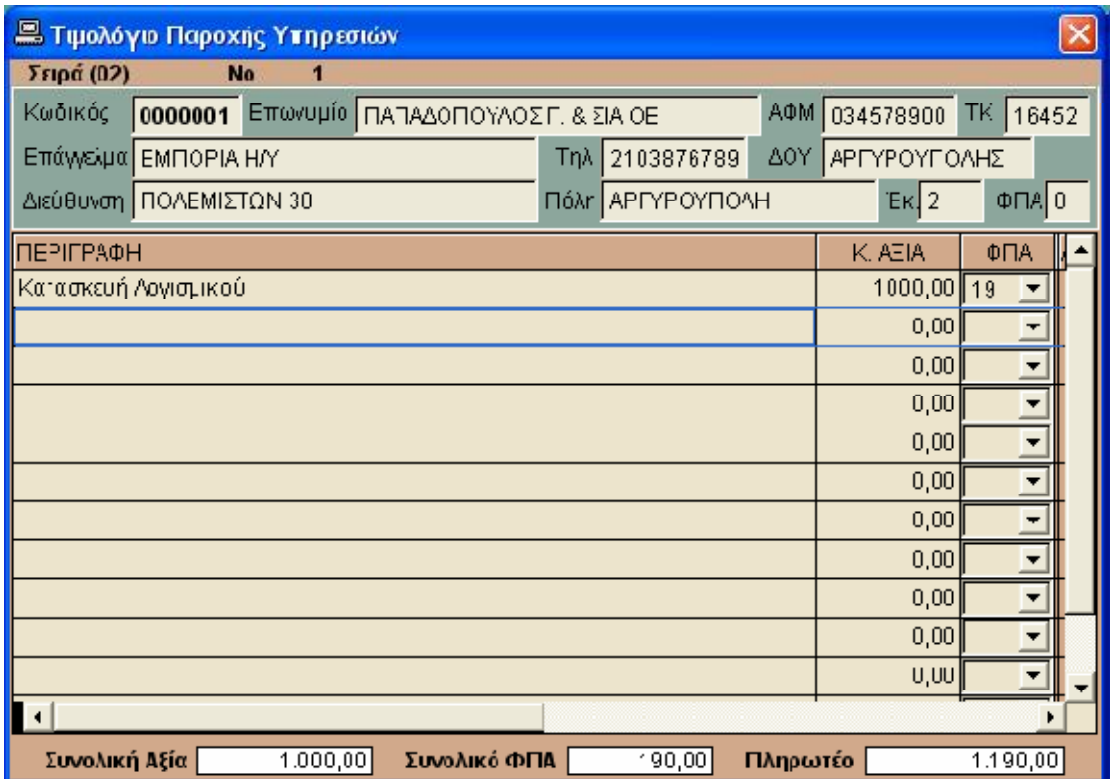

**Σχήμα 11: Τιμολόγιο Παροχής Υπηρεσιών**

# **3.4.4 ΕΙΣΑΓΩΓΗ ΧΕΙΡΟΓΡΑΦΩΝ**

 Η ύπαρξη μιας μηχανογραφημένης εφαρμογής τιμολόγησης δεν αποκλείει από την επιχείρηση τη δυνατότητα να χρησιμοποιεί παράλληλα και χειρόγραφα παραστατικά πώλησης. Η ύπαρξη χειρόγραφων παραστατικών μαζί με τα μηχανογραφημένα είναι απολύτως νόμιμη. Για παράδειγμα σε μια πιθανή βλάβη του υπολογιστή η επιχείρηση συνεχίζει τις πωλήσεις εκδίδοντας χειρόγραφα Τιμολόγια - Δελτία αποστολής. Όμοια ένας περιοδεύων πωλητής μπορεί να εκδίδει παραστατικά στο χώρο του πελάτη. Στην περίπτωση που επιθυμούμε την ενημέρωση των αρχείων που διατηρεί η εφαρμογή τιμολόγησης με τα στοιχεία που αναφέρονται στα χειρόγραφα παραστατικά, θα πρέπει να εισαχθούν στον υπολογιστή.

| Εμπορική Διαχείριση ν3.04                                                                       |                                                                                                    |  |
|-------------------------------------------------------------------------------------------------|----------------------------------------------------------------------------------------------------|--|
| Πωλήσεις                                                                                        | Αγορές Αποθήκη Βοηθητικά Παράμετροι Παραγγελίες<br>Εκτυπώσεις Έξοδα Έξοδος                                                                                                    |  |
| 1. Τιμολόγηση<br>2 Ενημερωση Πελατών.<br>3. Εκτυπώσεις Πελατών<br><u>4</u> . Εισπράξεις Πελατών | 1. Έκδοστ Θεωρημένων<br>2. Έκδοστ Προχείρων<br>3. Метатропή<br>4. Εισαγωνή Χειρογράφων.<br>1. Δελτίο Αποστολής                                                                                      |  |
| 5 Εκτυπώσεις Πωλήσεων                                                                           | 2. Τιμολογιο - Δελτίο Αποστολής<br>▶<br>3. Τιμολογιο Πώλησης<br>4. Πιστ. Τιμολόγιο Πώλησης<br>5. Πιστ. Τιμολόγιο Έκητωσης<br>6. Τιμολ. Παροχής Υπηρεσιών<br>Ζ. Πιστ/κό Παροχής Υπηρεσιών            |  |
|                                                                                                 | 8. Αποδ. Λιανικής Πώλησης<br>9. Απόδειξη Λιαν. Πωλ. Επί Πστώσε<br>Α. Αποδ. Παροχής Υπηρεσιών.<br>Β. Απόδειξη Επιστροφης<br>Ε. Απόδ. Λιανικής - Δελτ. Αποστολής<br>Δ Απόδ. Παροχής - Δελτ. Αποστολής |  |
|                                                                                                 | Ε. Ειδικό Ακυρωτικό Σημείωμα<br>Ζ. Δελτίο Εσωτερικής Διακίνησης<br>Η Απόδειξη Αυτοπαράδοσης<br>Θ. Δελτίο Ποσοτικής Γαραλα3ής                                                                        |  |

**Σχήμα 12: Επιλογή εισαγωγής χειρογράφων παραστατικών.** 

## **3.4.5 EΚΔΟΣΗ ΠΡΟΧΕΙΡΩΝ ΠΑΡΑΣΤΑΤΙΚΩΝ**

 Το πρόγραμμα έχει τη δυνατότητα έκδοσης πρόχειρων Δελτίων Αποστολής και Τιμολογίων/ Δελτίων Αποστολής. Χρησιμοποιούμε τη δυνατότητα αυτή όταν δεν είμαστε σίγουροι για το χρόνο που θα αποσταλούν τα αγαθά. Το πρόχειρο παραστατικό δεν έχει καμιά επίσημη υπόσταση. Είναι ένα παραστατικό σε λευκό χαρτί με έναν προσωρινό αριθμό, το οποίο μπορεί να μετασχηματιστεί αυτόματα σε θεωρημένο. Χρησιμοποιείται μόνο για τη διευκόλυνση της δουλειάς. Σε μερικές περιπτώσεις επιχειρήσεων μπορεί να χρησιμοποιηθεί ως δελτίο παραγγελίας. Για την έκδοση των παραστατικών αυτών από το βασικό μενού ΠΩΛΗΣΕΙΣ πρέπει να επιλεχθεί ΤΙΜΟΛΟΓΗΣΗ και στη συνέχεια ΕΚΔΟΣΗ ΠΡΟΧΕΙΡΩΝ. Από το υπομενού που προκύπτει επιλέγουμε Δελτίο Αποστολής ή Δελτίο Αποστολής/ Τιμολόγιο.

| <b>Δ</b> Τιμολόγιο - Δελτίο Αποστολής (ΠΡΟΧΕΙΡΟ)        |                                                          |
|---------------------------------------------------------|----------------------------------------------------------|
| No<br>1                                                 |                                                          |
| Κωδικός<br>Επωνυμία ΠΑΠΑΔΟΠΟΥΛΟΣ Γ. & ΣΙΑ ΟΕ<br>0000001 | 034578900<br>АФМ<br>16452<br>TK                          |
| Επάγγελμα ΕΜΠΟΡΙΑ ΗΛ                                    | TnA. 2103876789<br>ΔΟΥ ΑΡΓΥΡΟΥΠΟΛΗΣ                      |
| Διεύθυνση ΠΟΛΕΜΙΣΤΩΝ 30                                 | Πόλη ΑΡΓΥΡΟΥΠΟΛΗ<br>$\Phi \Pi A$ 0<br>Ек. 2              |
| Kwō.<br>AA.<br>Περιγραφή                                | Καθ. Αξία<br>ФПA.<br>Ποσότητα<br>Τιμή Μον.<br>EK.<br>M.M |
| 104<br>Πρώτο Βιβλίο Access 2003                         | 8,800 33<br>$29,48$ 4,5<br>TEM<br>5                      |
| ΣΥΝΟΛΙΚΑ ΣΤΟΙΧΕΙΑ                                       |                                                          |
| <b>E</b> Εκτύπωση<br>Συνολική Αξία<br>30,81             | ∣×                                                       |
| $0\%$<br>Έκπτωση                                        | Εκτύπωση σε λευκό χαρτί προχείρου ;                      |
| 0<br>Έκπτωση σε €                                       |                                                          |
| Τ.Κ. Αξία<br>Εκτύπωση<br>29,48                          | Ενημέρωση<br>Έξοδος                                      |
| Τελικό ΦΠΑ<br>1,33                                      |                                                          |
| Πληρωτέο<br>30,81                                       |                                                          |
| 13                                                      |                                                          |
| 14                                                      |                                                          |
|                                                         |                                                          |
| 29,48 Συνολικό ΦΠΑ<br>Συνολική Αξία                     | 1,33<br>30,81<br>Πληρωτέο                                |

**Σχήμα 13:. Έκδοση πρόχειρου παραστατικού**

### **ΚΕΦΑΛΑΙΟ 4**

# **Η ΛΕΙΤΟΥΡΓΙΑ ΤΩΝ ΚΥΡΙΟΤΕΡΩΝ ΕΞΕΙΔΙΚΕΥΜΕΝΩΝ ΛΟΓΙΣΤΙΚΩΝ ΠΡΟΓΡΑΜΜΑΤΩΝ ΚΑΙ Η ΧΡΗΣΗΜΟΠΟΙΗΣΗ ΤΟΥΣ**

## **4.1 XLINE ΓΕΝΙΚΗ ΛΟΓΙΣΤΙΚΗ ΤΗΣ ALTEC**

 **(ολοκληρωμένο πρόγραμμα εφαρμογής)** 

## **Δημιουργία Εταιρείας**

 Από την Οργάνωση\Γενικές Παράμετροι\Διαχείριση εταιρειών θα δημιουργούμε την νέα μας εταιρεία, επιλέγοντας μέσω των βημάτων που ακολουθούν από τον wizard, την κατηγορία των βιβλίων, τις ενότητες που θέλετε διαχειριστείτε στην συγκεκριμένη εταιρεία . Υπάρχει η δυνατότητα ορισμού στην demo εταιρεία τα βιβλία της είναι γ κατηγορίας, μέσα από την Οργάνωση\Γενικές Παράμετροι\Στοιχεία εταιρειών (Φορολογικά στοιχεία\κατηγορία βιβλίων).

| Κατηγορία βιβλίων   Γ' |        |
|------------------------|--------|
| Ενότητες               |        |
| Περιγραφή              | Ενεργή |
| Λογιστική              |        |
| Έσοδα - έξοδα          |        |
| Πάγια                  |        |
| Μισθοδοσία             |        |
| Reporting tools        |        |
| θργάνωση λειτουργίας   |        |
| Αναλυτική Λογιστική    |        |
| Αξιόγραφα              |        |

**Σχήμα 14: Δημιουργία Εταιρείας**

Συμπλήρωση των απαραίτητων στοιχείων που βρίσκονται με έντονα γράμματα για τη δημιουργία της νέας εταιρείας

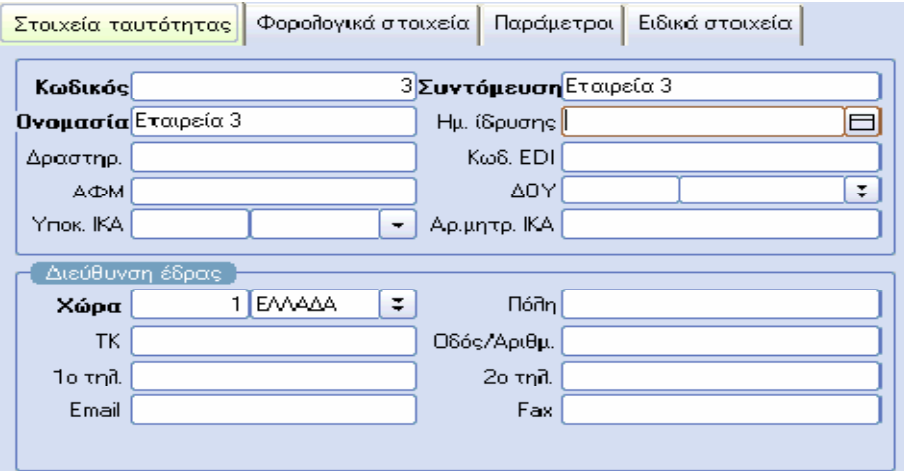

**Σχήμα 15: Συμπλήρωση στοιχείων**

Και στην συνέχεια θα επιλογή αντιγραφής της παραμετροποίησης από κάποια άλλη εταιρεία, για να γίνει αρχικοποίηση του λογιστικού σχεδίου για εταιρεία γ κατηγορίας, και τέλος για να ανοιχθούν αυτόματα όλοι οι πελάτες, προμηθευτές από το αρχείο ΚΕΠΥΟ IL01 από οποιοδήποτε άλλη εφαρμογή δηλώνετε απλά η διαδρομή του αρχείου.

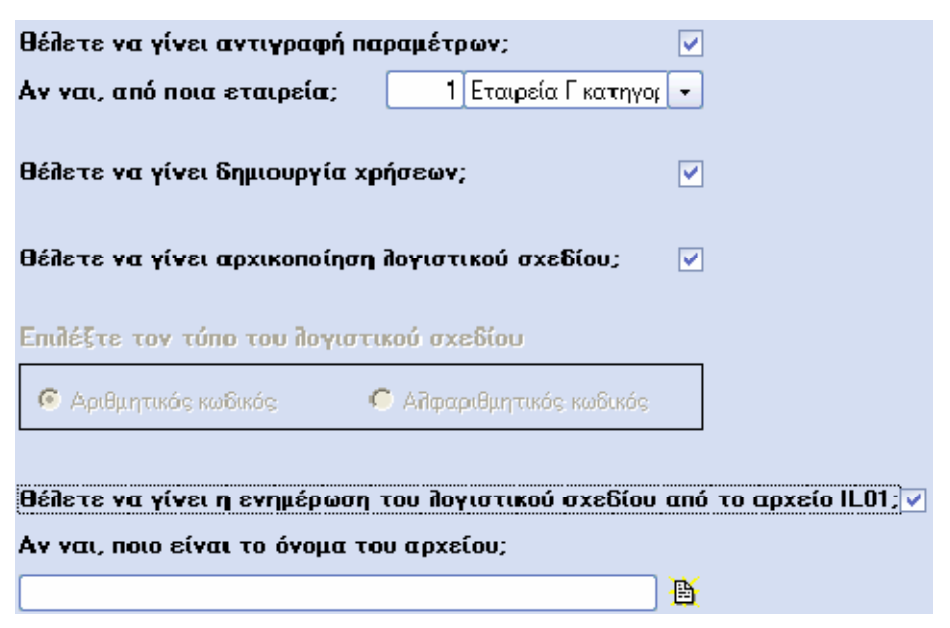

**Σχήμα 16: αντιγραφή παραμετροποίησης**

## **Φορολογικά Στοιχεία**

Στην συνέχεια μέσα στην εταιρεία, από το Σύστημα\Αλλαγή στοιχείων εισόδου, πάνω αριστερά και θα επιλέγουμε την εταιρεία που έχουμε φτιάξει. Αναφέρουμε σε αυτό το σημείο ότι μπορεί να ζητηθεί εύκολα μια εταιρεία απλά πληκτρολογώντας την επωνυμία της ή με δεξί κλικ από το ΑΦΜ της εταιρείας.

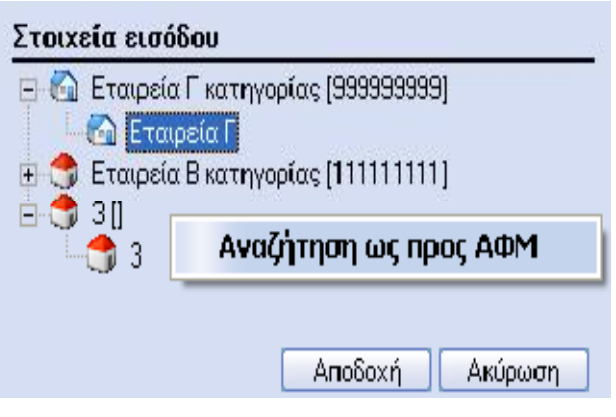

**Σχήμα 17: εισαγωγή Α.Φ.Μ.**

Εν συνεχεία από : Παράμετροι\Παράμετροι\Λοιπά στοιχεία εταιρείας και θα συμπληρώσουμε τα λοιπά φορολογικά στοιχεία της εταιρείας μας**.**

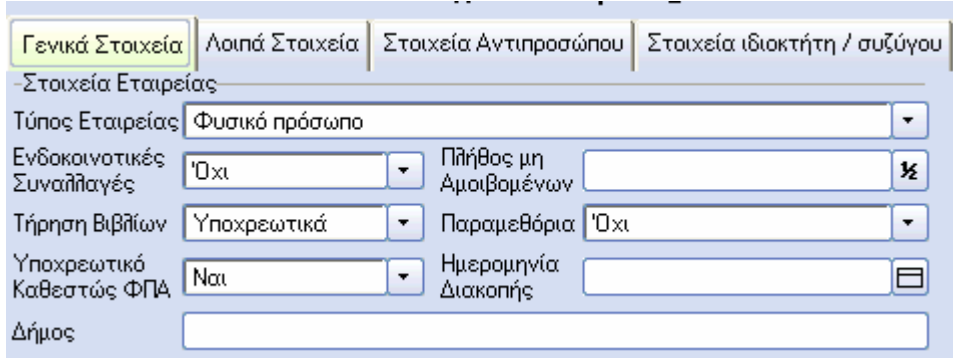

**Σχήμα 18 : εισαγωγή στοιχείων εταιρίας**

# **Παράμετροι**

Προχωρώντας στο επόμενο βήμα από Παράμετροι\Πίνακες\Θεωρημένα ημερολόγια ελέγχουμε τα θεωρημένα ημερολόγια της λογιστικής και εάν χρειάζεται με δεξί κλικ δημιουργούμε και δικά μας

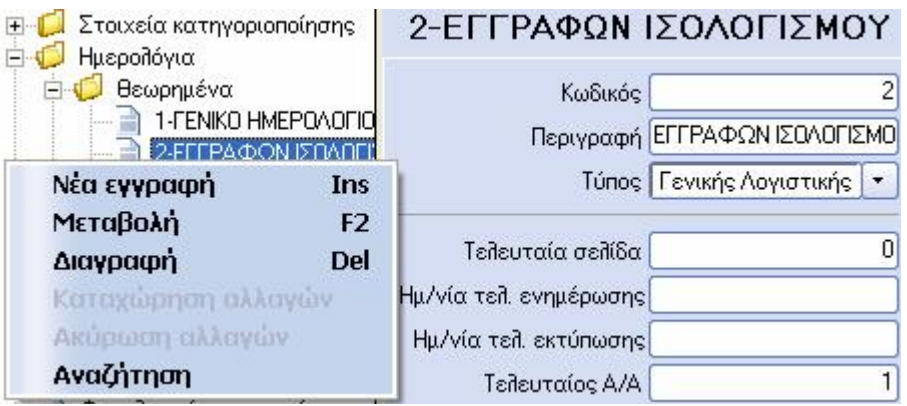

**Σχήμα 19 : παράμετροι ισολογισμών**

# **Λογιστικό σχέδιο**

Παρακάτω από : Λογαριασμοί\Λογιστικό σχέδιο , τροποποιούμε ή συμπληρώνουμε το έτοιμο λογιστικό σχέδιο που έχει η παραμετροποίηση μας.

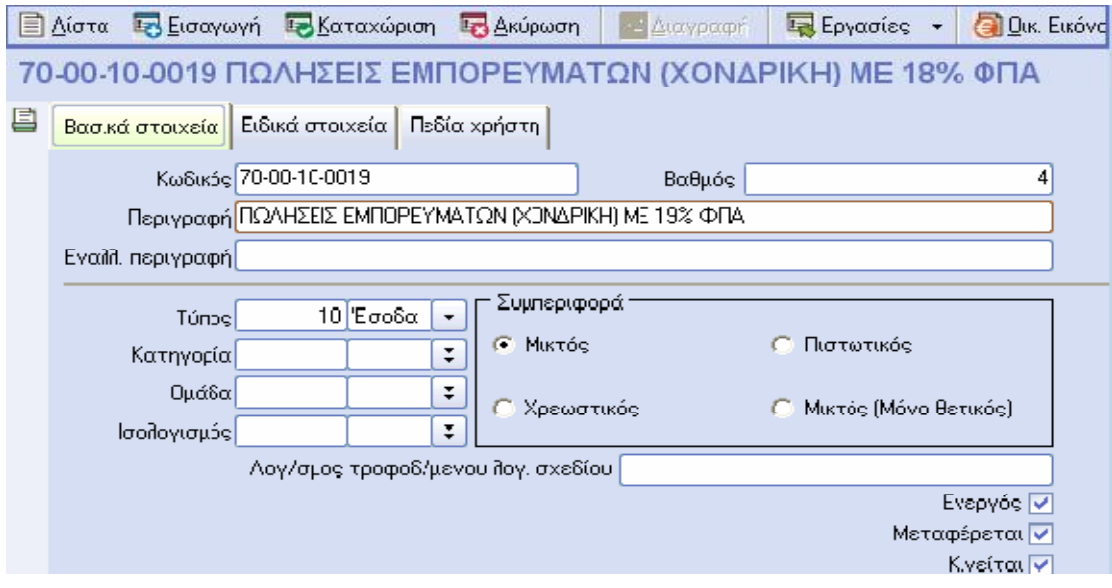

**Σχήμα 20 : λογιστικό σχέδιο**

Μέσα στο λογιστικό σχέδιο συμπληρώνουμε τον κωδικό, περιγραφή, τον τύπο, την συμπεριφορά(συνήθως βάζουμε μικτός), εάν κινείται, εάν μεταφέρεται το λογιστικό του υπόλοιπο στην επόμενη χρήση και στην σελίδα με τα ειδικά στοιχεία βάζουμε την φορολογική κατηγορία για την σωστή εκτύπωση της περιοδικής ΦΠΑ. Αξίζει να αναφέρουμε ότι όταν ο τύπος του λογαριασμού είναι πελάτης ή προμηθευτής τότε εάν πληκτρολογήσετε απλά το ΑΦΜ η εφαρμογή αναζητά τον ίδιο συναλλασσόμενο σε όλες τις εταιρείες ή στον κοινό πίνακα του ΚΕΠΥΟ με τα αρχεία IL01 και φέρνει έτοιμα τα στοιχεία του.

# **Καταχωρήσεις Άρθρων.**

Στην συνέχεια μπορούσε να πάμε στα Άρθρα\Άρθρα Λογιστικής και να ξεκινήσουμε την καταχώρηση. Με το ποντίκι από εισαγωγή ή με το πληκτρολόγιο με ctrl I ανοίγει η φόρμα καταχώρησης.

Ανοίγουμε τον πίνακα των σειρών των παραστατικών με το ποντίκι ή με Alt και κάτω βελάκι και επιλέγουμε το παραστατικό που θέλουμε, στην εύκολη ανεύρεση βοηθάει πάρα πολύ η επιπλέον γραμμή αναζήτησης στο κάτω μέρος.

| Στοιχεία    | Λοιπά<br>— Ταυτότητα συναλλαγής |                                                                                                    |         |
|-------------|---------------------------------|----------------------------------------------------------------------------------------------------|---------|
| Σειρά 1001  | 00TAM                           | <b>:</b> Όνομα ΙΑΜΕΙΑΚΗ (ΛΟΓΙΣΤΙΚΗΣ<br>Αριθμός                                                                          |         |
| Ημ/νια:     | 1001<br>1101                    | ΟΟΤΑΜ ΤΑΜΕΙΑΚΗ (ΛΟΓΙΣΤΙΚΗΣ)<br>OOTAE TAMEAKH (EMNOPIKOY)<br>Τύπος <mark>10001</mark>   #ΤΑΕ   Ταμειακή (σύνδεσης με ΓΑ) | ۰.      |
| Νόμισμα     |                                 |                                                                                                    |         |
| Αιτιολογία) |                                 |                                                                                                    | بالمحا  |
| Ημερολόγιο  |                                 |                                                                                                    |         |
| A/A         |                                 | τοιμει<br>Χρέωση                                                                                                    | Πίστωση |
|             | 38-00-00-0000                   | <b>TAMEIO</b>                                                                                                    |         |

**Σχήμα 21 : Καταχώρηση Άρθρων**

Όταν φτάνουμε, μετά από διαδοχικά enter στην αναζήτηση του λογαριασμού μπορούμε εκτός από την επωνυμία, απλά με την πληκτρολόγηση \ και του ΑΦΜ να βρούμε τον λογαριασμό. Σε περίπτωση που δεν υπάρχει μπορούμε να δεξί κλικ να κάνουμε έμμεση εισαγωγή λογαριασμού χωρίς να κλείσουμε την φόρμα καταχώρησης.

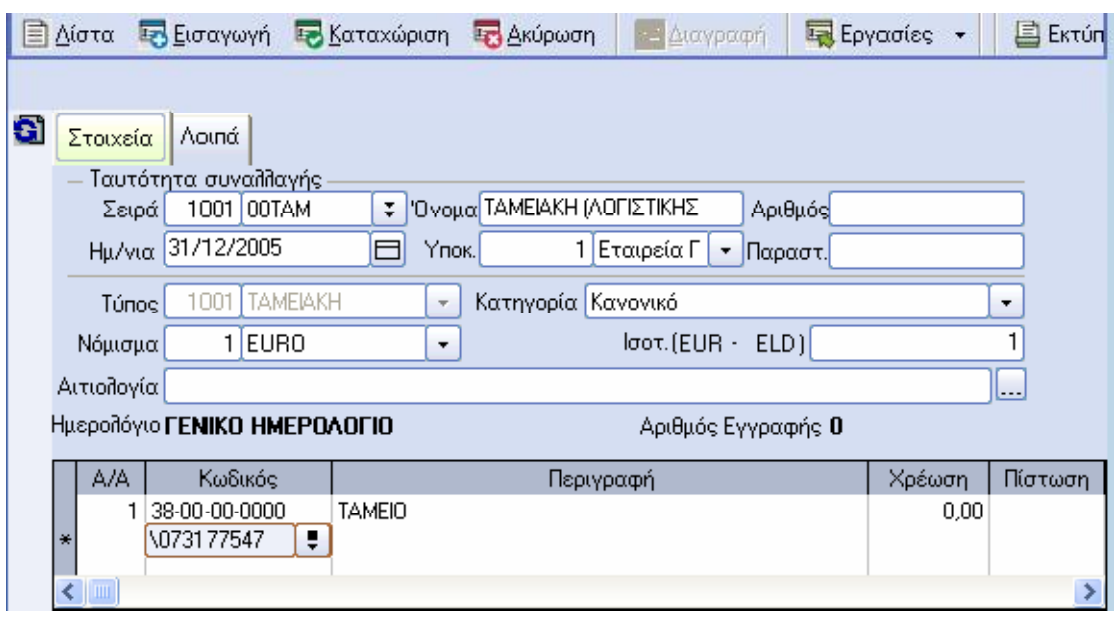

### **Σχήμα 22 : συναλλαγές**

Μόλις καταχωρήσουμε το παραστατικό με το ποντίκι, ή με esc , ή με ctrl R , μπορούμε εάν θέλουμε από τις εργασίες να το καταχωρήσουμε ως πρότυπο, έτσι ώστε να το χρησιμοποιήσουμε αργότερα για την γρήγορη καταχώρηση παρόμοιων εγγραφών. Είναι σημαντικό να αναφέρουμε ότι εάν την στιγμή της εισαγωγής μιας νέας εγγραφής πατήσουμε το κουμπί που βρίσκεται δίπλα αριστερά από τα στοιχεία της συναλλαγής τότε η εφαρμογή μπαίνει σε επαναλαμβανόμενη καταχώρηση για την ταχύτατη συμπλήρωση ομοειδών συναλλαγών.

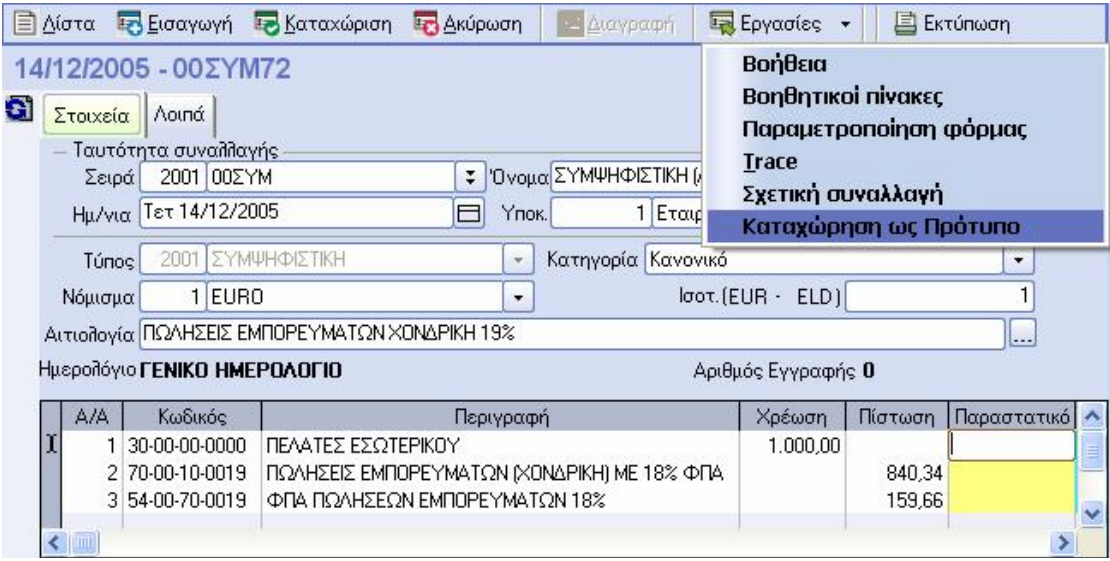

### **Σχήμα 23 : συναλλαγή**

### **Εκτυπώσεις**

Αφού λοιπόν έχουμε τελειώσει με την καταχώρηση των άρθρων και έχουμε οριστικοποιήσει τα άρθρα μας, μπορούμε να προχωρήσουμε στις εκτυπώσεις των θεωρημένων μας και διαφόρων άλλων στατιστικών και πληροφοριακών εκτυπώσεων από το menu των Εκτυπώσεων. Αξίζει να αναφέρουμε ότι όλες τις έτοιμες εκτυπώσεις της εφαρμογής μπορούμε να τις τροποποιήσουμε, από τις παραμέτρους εκτύπωσης, και να αποθηκεύσουμε τις αλλαγές και τα φίλτρα εκτέλεσής τους για όλες τις εταιρείες, για συγκεκριμένη, για έναν ή όλους τους χρήστες της εφαρμογής.

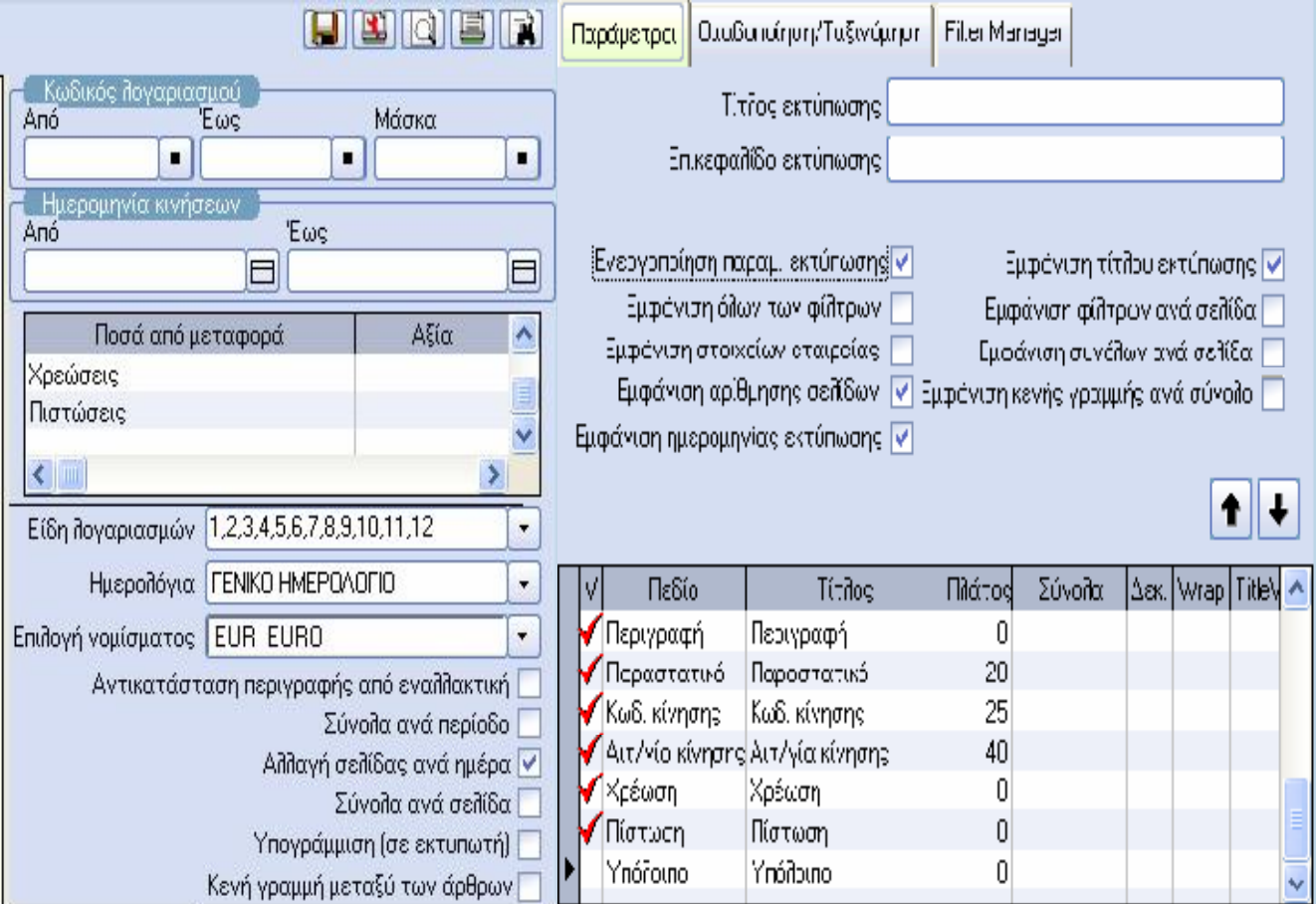

**Σχήμα 24 : Εκτύπωση**

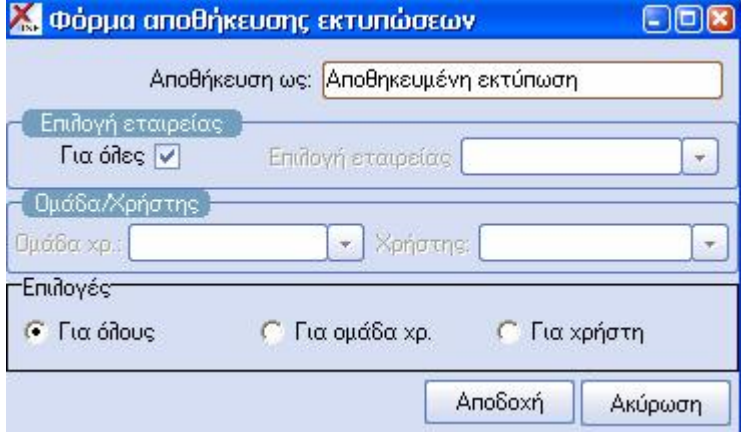

**Σχήμα 25 : φόρμα αποθήκευσης εκτυπώσεων**

# **Έντυπα ΦΠΑ**

Τέλος ήμαστε έτοιμοι, μετά από τους ελέγχους μας, να υπολογίσουμε την περιοδική μας δήλωση από τις Εργασίες\ΦΠΑ. Απαραίτητη προϋπόθεση είναι ο σωστός ορισμός των περιόδων από Εργασίες\ΦΠΑ\Περίοδοι, η συμπλήρωση των σωστών φορολογικών κατηγοριών στο λογιστικό σχέδιο και τα φορολογικά στοιχεία στα λοιπά στοιχεία εταιρείας από τις παραμέτρους**.** 

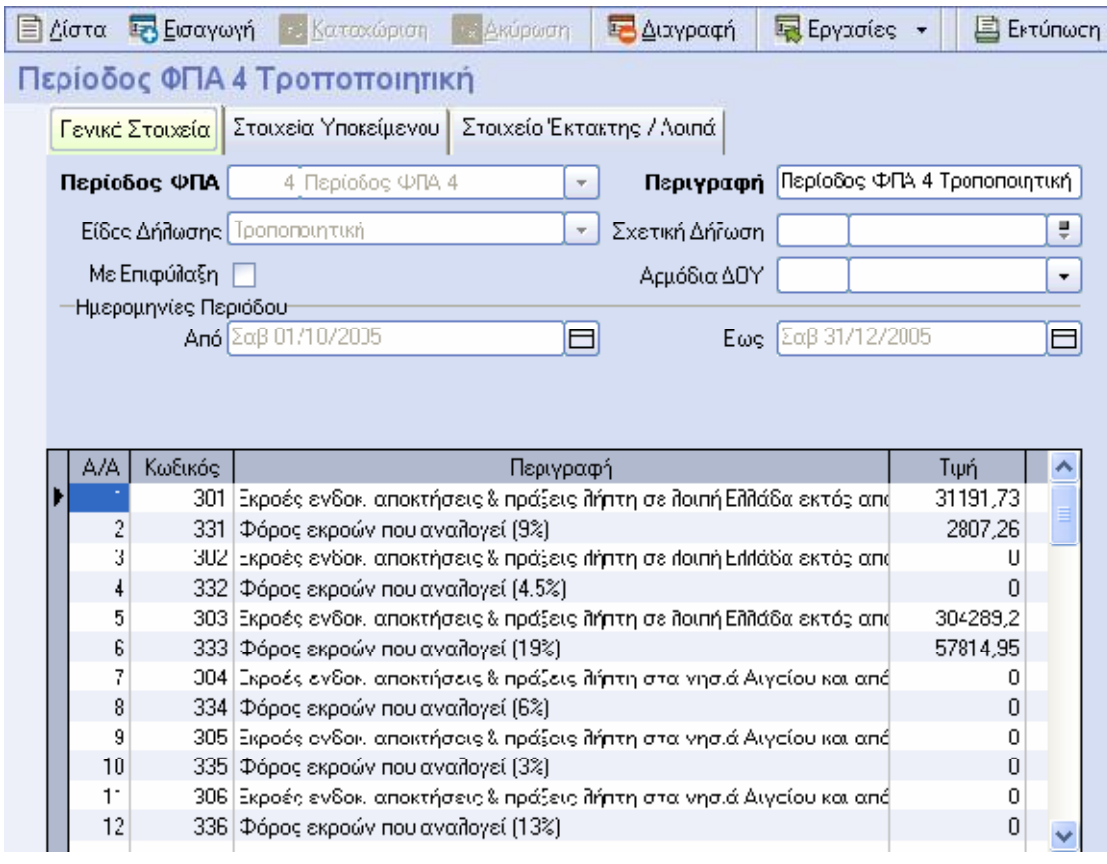

**Σχήμα 26 : κίνηση Φ.Π.Α.**

Η καταχώρηση της περιοδικής γίνεται από την εισαγωγή ή με ctrl I και ο υπολογισμός από τις εργασίες\υπολογισμός δήλωσης ΦΠΑ. Φυσικά μπορείτε να πληκτρολογήσετε και μόνοι σας τιμές στην περιοδική ΦΠΑ χωρίς να έχετε καταχωρήσει απαραίτητα τα αντίστοιχα άρθρα. Αξίζει να αναφέρουμε ότι η εφαρμογή κρατάει πλήρες ιστορικό όλων των φορολογικών εντύπων, όλων των χρήσεων με τις εκάστοτε καταχωρήσεις και η εκτύπωση όλων αυτών γίνεται προς draft εκτυπωτές, laser, και σε έντυπα μηχανογραφημένα, εφορίας ή λευκό χαρτί με φωτογραφική απεικόνιση του εντύπου.

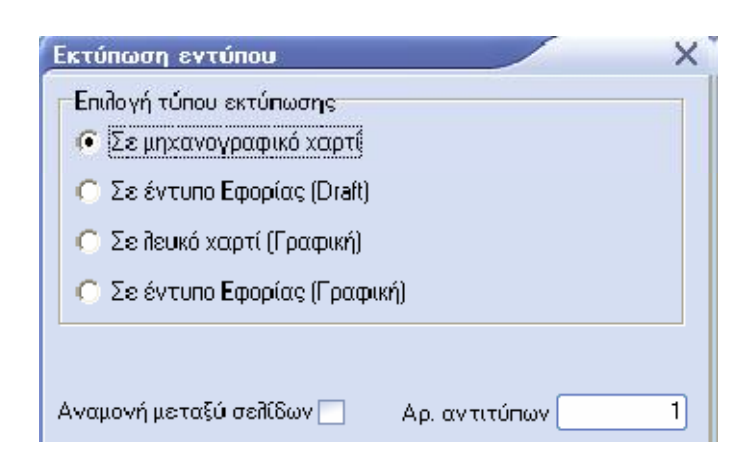

**Σχήμα 27 : εκτύπωση εντύπου**

## **4.2 BUSINESS ERP ΤΗΣ SINGULAR LOGIC**

### **Λογιστικό Σχέδιο Γενικής Λογιστικής :**

- Ø Ανεξάρτητο Λ.Σ Γενικής και Αναλυτικής Λογιστικής με δυνατότητα διακριτού ορισμού του κωδικού των λογαριασμών
- Ø Παρακολούθηση λογαριασμών και σε ξένο νόμισμα
- Ø Οικονομικά Στοιχεία λογαριασμών ανά περίοδο και χρήση (τρέχουσα – επόμενη) αλλά στοιχεία και από Προηγούμενες Χρήσης

Για τους προϋπολογισμούς λογαριασμών παρέχετε η δυνατότητα ορισμού πολλαπλών εναλλακτικών σεναρίων προϋπολογισμού και πληροφόρηση σύγκρισης των προϋπολογιστικών και πραγματικών στοιχειών ενώ για τη διαχείριση παγίων διατίθεται πλήρες κύκλωμα διαχείρισης και παρακολούθησης παγίων στοιχείων, εναλλακτικά μητρώα βάσει διεθνών λογιστικών προτύπων. Στην περίπτωση των διοικητικών λογαριασμών υπάρχει σύστημα επέκτασης του οικονομικού κυκλώματος της επιχείρησης μέσω της δυνατότητας παρακολούθησης εναλλακτικών λογιστικών σχεδίων (παρακολούθηση έργων, στοιχείων προϋπολογισμού – απολογισμού κ.α) με αυτόματη ενημέρωση βάσει των λογιστικών άρθρων του Ε.Λ.Σ.

### **4.3 WIZARD ΕΦΑΡΜΟΓΗ ΒUSINESS ΤΗΣ ERSILON NET**

# **(Διαδικασία Υπολογισμού Εξωλογιστικών Κέντρων Κόστους Ε.Κ.Κ.)**

 Τα εξωλογιστικά κέντρα κόστους αποσκοπούν στην κατανομή των αξιών των συναλλαγών αγορών και δαπανών σε κέντρα κόστους ορισμένα από τον χρήστη. Για την δημιουργία της λειτουργικότητας αντικατοπτρίστηκε η λειτουργικότητα της αναλυτικής χρήσης. Η Wizard Υποδομής Εξωλογιστικών Κέντρων Κόστους εκτελεί τις εξής ενέργειες:

- Ø Αντιγραφή δεδομένων από υπάρχον σχέδιο ΕΚΚ.
- Ø Εισαγωγή των βασικών δεδομένων των ΕΚΚ.
- Ø Σχεδιασμός της δομής των ΕΚΚ.
- Ø Ορισμός περιόδων ΕΚΚ.

Ο χρήστης μπορεί να δημιουργήσει τα ΕΚΚ μέσα από την λειτουργικότητα επισκόπησης των ΕΚΚ. Η λειτουργικότητα είναι προσβάσιμη από την διαδρομή «Διαχείριση Αγορών à Εξωλογιστικά Κέντρα Κόστους à Επισκόπηση ΕΚΚ».

Ο χρήστης πρέπει να εστιάσει τον κέρσορα στην γραμμή των ΕΚΚ που τον ενδιαφέρουν και με δεξί κλικ στο στοιχείο ελέγχου της γραμμής να εμφανίσει το ειδικό μενού.

|                | <b>Business Value 2.31.0.0</b>  |                                                                                                    |                       |                                        |                      |                                        |                                                    |                 |                                   | L.            | $F_X$                   |
|----------------|---------------------------------|----------------------------------------------------------------------------------------------------|-----------------------|----------------------------------------|----------------------|----------------------------------------|----------------------------------------------------|-----------------|-----------------------------------|---------------|-------------------------|
| O              | $\bullet$<br>$\left( 5\right)$  | $\begin{array}{c c c c c} \hline \mathbf{a} & \mathbf{b} & \mathbf{b} & \mathbf{c} \\ \hline \mathbf{b} & \mathbf{c} & \mathbf{d} & \mathbf{c} \\ \hline \mathbf{c} & \mathbf{c} & \mathbf{c} & \mathbf{c} \\ \hline \mathbf{c} & \mathbf{c} & \mathbf{c} & \mathbf{c} \\ \hline \mathbf{c} & \mathbf{c} & \mathbf{c} & \mathbf{c} \\ \hline \mathbf{c} & \mathbf{c} & \mathbf{c} & \mathbf{c} \\ \hline \mathbf{c} & \mathbf{c} & \math$ |                       |                                        |                      |                                        |                                                    |                 |                                   | epsilon • net |                         |
|                | Κέντρακόστους                   |                                                                                                    |                       |                                        |                      |                                        |                                                    |                 |                                   |               | $\overline{\mathbf{x}}$ |
|                | Περιγραφή                       |                                                                                                    |                       | Νόμισμα                                |                      |                                        | Νόμισμα (Περιγραφή)                                | Ισχύει από      | Ισχύει έως                        |               |                         |
|                | > Tuáuarra Enivelanano          |                                                                                                    | €                     |                                        |                      |                                        | $\vee$ EURO                                        | $\vee$ 1/9/2008 | $\vee$ 31/12/2008<br>$\checkmark$ |               |                         |
|                | Οντόπητες κέντρου κόστους<br>e  |                                                                                                    | $\overline{\epsilon}$ |                                        |                      |                                        | $\vee$ EURO                                        | $\vee$ 1/1/2009 | $\vee$ 31/3/2009<br>×             |               |                         |
|                | Τύποι παραστατικών<br>R         |                                                                                                    |                       |                                        |                      |                                        |                                                    |                 |                                   |               |                         |
|                |                                 |                                                                                                    |                       |                                        |                      |                                        |                                                    |                 |                                   |               |                         |
|                |                                 |                                                                                                    |                       |                                        |                      |                                        |                                                    |                 |                                   |               |                         |
|                |                                 |                                                                                                    |                       |                                        |                      |                                        |                                                    |                 |                                   |               |                         |
|                |                                 |                                                                                                    |                       |                                        |                      |                                        |                                                    |                 |                                   |               |                         |
|                |                                 |                                                                                                    |                       |                                        |                      |                                        |                                                    |                 |                                   |               |                         |
|                |                                 |                                                                                                    |                       |                                        |                      |                                        |                                                    |                 |                                   |               |                         |
|                |                                 |                                                                                                    |                       |                                        |                      |                                        |                                                    |                 |                                   |               |                         |
|                |                                 |                                                                                                    |                       |                                        |                      |                                        |                                                    |                 |                                   |               |                         |
|                |                                 |                                                                                                    |                       |                                        |                      |                                        |                                                    |                 |                                   |               |                         |
|                |                                 |                                                                                                    |                       |                                        |                      |                                        |                                                    |                 |                                   |               |                         |
|                |                                 |                                                                                                    |                       |                                        |                      |                                        |                                                    |                 |                                   |               |                         |
|                |                                 |                                                                                                    |                       |                                        |                      |                                        |                                                    |                 |                                   |               |                         |
|                | Περίοδοι σχεδίου κέντρων        | Βαθμοί Σχεδίου                                                                                                    |                       |                                        |                      |                                        |                                                    |                 |                                   |               |                         |
|                | Τύπος περιόδου                  | Από Ημ/νία                                                                                                    |                       | Έως Ημ/νία                             |                      |                                        | Περιγραφή                                          |                 |                                   |               |                         |
|                | Κανονικός                       | $\vee$ 1/9/2008                                                                                                    |                       | $\times$ 14/9/2008                     |                      | - Δεκαπενθήμερο 1                      |                                                    |                 |                                   |               |                         |
|                | Κανονικός                       | $\vee$ 15/9/2008                                                                                                    |                       | $\vee$ 30/9/2008                       |                      | - Δεκαπενθήμερο 2                      |                                                    |                 |                                   |               |                         |
|                | Κανονικός                       | $\vee$ 1/10/2008                                                                                                    |                       | $\vee$ 14/10/2008                      |                      | ← Δεκαπενθήμερο 3                      |                                                    |                 |                                   |               |                         |
|                | Κανονικός                       | $\sqrt{15/10/2008}$                                                                                                    |                       | $\sqrt{31/10/2008}$                    |                      | <b>V</b> Δεκαπενθήμερο 4               |                                                    |                 |                                   |               |                         |
|                | Κανονικός                       | $\vee$ 1/11/2008                                                                                                    |                       | $\vee$ 14/11/2008                      |                      | V Δεκαπενθήμερο 5                      |                                                    |                 |                                   |               |                         |
|                | Κανονικός                       | $\vee$ 15/11/2008                                                                                                    |                       | $\vee$ 30/11/2008                      |                      | - Δεκαπενθήμερο 6                      |                                                    |                 |                                   |               |                         |
|                | Κανονικός                       | $\vee$ 1/12/2008<br>$\sqrt{15/12/2008}$                                                                                                    |                       | $\vee$ 14/12/2008<br>$\vee$ 31/12/2008 |                      | ← Δεκαπενθήμερο 7<br>V Δεκαπενθήμερο 8 |                                                    |                 |                                   |               |                         |
|                | Κανονικός<br>$\ddotmark$        |                                                                                                    | $\checkmark$          |                                        | $\ddot{\phantom{1}}$ |                                        |                                                    |                 |                                   |               |                         |
|                |                                 |                                                                                                    |                       |                                        |                      |                                        |                                                    |                 |                                   |               |                         |
|                |                                 |                                                                                                    |                       |                                        |                      |                                        |                                                    |                 |                                   |               |                         |
|                |                                 |                                                                                                    |                       |                                        |                      |                                        |                                                    |                 |                                   |               |                         |
|                |                                 |                                                                                                    |                       |                                        |                      |                                        |                                                    |                 |                                   |               |                         |
|                |                                 |                                                                                                    |                       |                                        |                      |                                        |                                                    |                 |                                   |               |                         |
|                |                                 |                                                                                                    |                       |                                        |                      |                                        |                                                    |                 |                                   |               |                         |
|                |                                 |                                                                                                    |                       |                                        |                      |                                        |                                                    |                 |                                   |               |                         |
|                | <b>111</b> Παραστατικά Πωλήσεων | <b>Π</b> Κέντρα κόστους                                                                                                    |                       |                                        |                      |                                        |                                                    |                 |                                   |               | E                       |
| <b>P</b> Ready |                                 |                                                                                                    |                       |                                        |                      |                                        |                                                    |                 |                                   | $3:19 \mu\mu$ |                         |
|                |                                 |                                                                                                    |                       |                                        |                      |                                        | sa@localhost\epsilon5/dbkalavrezika/001 - KENTPIKO |                 |                                   |               |                         |

**Σχήμα 28 : Οθόνη επισκόπησης ΕΚΚ**

## **4.3.1 ΠΑΡΑΜΕΤΡΟΠΟΙΗΣΗ ΦΥΛΛΩΝ ΜΕΡΙΣΜΟΥ**

Από την διαδρομή «Αγορές à Εξωλογιστικά Κέντρα Κόστους à Φύλλα Μερισμού ΕΚΚ» ο χρήστης μπορεί να καταχωρήσει πρότυπα φύλλα μερισμού για τα ΕΚΚ. Σε κάθε σχέδιο ΕΚΚ, προτείνεται η δημιουργία ενός γενικού αντικριζόμενου λογαριασμού που θα χρησιμεύσει στην δημιουργία των άρθρων των ΕΚΚ. Στις γραμμές του φύλλου μερισμού καταχωρούμε την κατανομή του ποσού της κίνησης ανά ΕΚΚ.

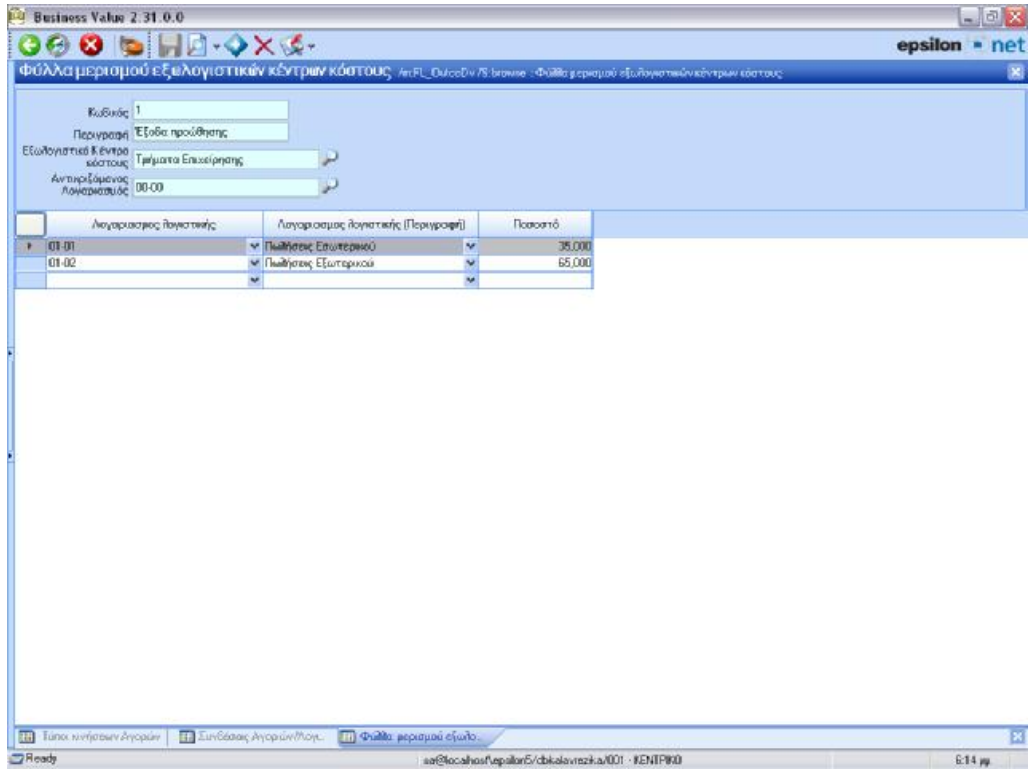

**Σχήμα 29 : Οθόνη παραμετροποίησης φύλλων μερισμού ΕΚΚ**

### **4.3.2.ΤΙΜΟΛΟΓΗΣΗ ΑΓΟΡΩΝ ΚΑΙ ΔΑΠΑΝΩΝ**

Στην οθόνη καταχώρησης των αγορών και δαπανών εμφανίζουμε τις στήλες «Περιγραφή ΕΚΚ» και «Περιγραφή φύλλο μερισμού ΕΚΚ». Στην πρώτη στήλη επιλέγουμε το σχέδιο ΕΚΚ και στην δεύτερη το φύλλο μερισμού. Με την χρήση του λειτουργικού πλήκτρου F6 ο χρήστης μπορεί να μεταβάλει την κατανομή ή και να επιλέξει διαφορετικό ΕΚΚ από αυτό που προδιαγράφεται από το φύλλο μερισμού. Μετά την καταχώρηση, ο χρήστης μπορεί να δει το αποτέλεσμα της εγγραφής χρησιμοποιώντας την έμμεση οθόνη «Παραγόμενες Εγγραφές».

| <b>Business Value 2 31.0.0</b><br><b>TEST</b><br>ø         | <b>DHA OXEX.</b>                                                |                        |                                        |                                    |            |                                |                                                            |          |                     |                                                                   | $ \circ$ $x$<br>$epsilon$ - net |
|------------------------------------------------------------|-----------------------------------------------------------------|------------------------|----------------------------------------|------------------------------------|------------|--------------------------------|------------------------------------------------------------|----------|---------------------|-------------------------------------------------------------------|---------------------------------|
| э,                                                         |                                                                 |                        |                                        |                                    |            |                                |                                                            |          |                     |                                                                   |                                 |
|                                                            | Αγορές Διετείριση Αγορών ΣΠαραστατικά Αγορών Παραστατικά Αγορών |                        |                                        |                                    |            |                                |                                                            |          |                     |                                                                   | $\mathbf{x}$                    |
| Ετοιχεία Τιμαλήγησης Αριτή Στοιχεία                        |                                                                 |                        |                                        |                                    |            |                                |                                                            |          |                     |                                                                   | $\frac{1}{2}$                   |
| Γενικό Στο κεία                                            | Huspourvia 22/ 9/2008                                           |                        |                                        |                                    |            |                                | $\overline{0}$                                             |          |                     |                                                                   |                                 |
|                                                            | Túnoc παραστατικού TAF-8 - Τιμολόγιο Αγοράς - Δεϊπίο Απόστολη   |                        |                                        |                                    | Apillaryon | Extunsiyovia Michael Books or  |                                                            |          |                     |                                                                   |                                 |
|                                                            | Sauge AF00 - AFOPEZ DEPOTPA-DHI                                 |                        |                                        |                                    |            |                                |                                                            |          |                     |                                                                   |                                 |
| Παραστατικά                                                |                                                                 |                        |                                        |                                    |            |                                |                                                            |          |                     |                                                                   |                                 |
| Στοιχεία Προυηθευτή                                        |                                                                 |                        |                                        |                                    |            |                                |                                                            |          |                     |                                                                   | $\mathbf{x}$                    |
|                                                            | A/DM 00000000                                                   | س<br>Ynollomo          |                                        | 17,311                             |            |                                | ADY 4224                                                   |          | H BEZZANOMINHZ IDAE |                                                                   |                                 |
| Enuvuula 0000                                              |                                                                 | - Проилвенто співсієпо |                                        |                                    |            |                                | Zúw. 0/14 07                                               |          | <b>KANDINGER</b>    |                                                                   |                                 |
| AuxiAwan 0000                                              | <b>KENTPRO</b>                                                  |                        |                                        |                                    |            | <b>Doxellor Avopies</b>        |                                                            |          |                     |                                                                   |                                 |
| <b>Монитинг</b> ©                                          | $\rightarrow$ EURO                                              |                        |                                        | 1,000000000                        |            | Συν/μανος Παράδεσης            |                                                            |          |                     |                                                                   |                                 |
| <b>Iborquia Intrastet</b>                                  | 1,000000000                                                     |                        |                                        |                                    |            | <b>Yinok/up Euw/vou</b>        |                                                            |          |                     |                                                                   |                                 |
|                                                            |                                                                 |                        |                                        |                                    |            | <b><i><u>Repésoanc</u></i></b> |                                                            |          | <b>EN DETCEB</b>    |                                                                   |                                 |
|                                                            |                                                                 |                        |                                        |                                    |            | Toonoc Filmpuuric 02           |                                                            |          |                     |                                                                   |                                 |
| Kivnon Avecur                                              |                                                                 |                        |                                        |                                    |            |                                |                                                            |          |                     |                                                                   |                                 |
| AndBright<br>EiSoc.                                        | <b><i><u>Rogitávna</u></i></b>                                  | <b>Mov diba</b>        | Ποσότητα                               | Τιμή<br>Μανάδος                    | Alio       | "E smoon                       | Εκπτεύση                                                   | ABia ΦΠΑ | Πληρωτέο            | Παριγραφή Εξωλογιστι                                              | Ποριγραφή Φύλλου                |
| m                                                          | (Перчуроть п.)<br>$\vee$ 00001 $\vee$ Rem 1                     | Mé one<br>$v$ TEM $v$  | 10,000                                 | 1,000,00                           | 10,000.00  | 8,000                          | 0.00                                                       | 1,900.00 |                     | ου εδστους<br>11.900.00 Turbarro Enveloriano ~ ES65a ripolófinano | верилцой е у кратоце            |
| u                                                          | ŵ                                                               | v                      |                                        |                                    |            |                                |                                                            |          |                     |                                                                   |                                 |
| Συνολινή Πασότητα                                          | Ειδυή άντιτωση                                                  |                        | <b><i>Edvoro E immagne quotie</i></b>  |                                    | Просмроссі |                                |                                                            |          |                     |                                                                   |                                 |
| 10.00000<br><b><i><u>EGyalla Aflian Exmography</u></i></b> | <b>Einalia KaBapile Atiac</b>                                   |                        | <b><i><u>Euvene Atlac</u></i></b> OFIA | Zuvolo ninpurtose otion            |            |                                |                                                            |          |                     |                                                                   |                                 |
| 0.00                                                       | 10.000,00                                                       |                        | 1,900,00                               |                                    | 11.900.00  |                                |                                                            |          |                     |                                                                   |                                 |
|                                                            | Συνθημενα Παραστατικά Παραγνολών Πωλάτων                        |                        |                                        | <b>ZuroSminewird International</b> |            |                                |                                                            |          | T.                  | Assessment Entertained                                            |                                 |
| FTA Floorynesing Evypodic                                  |                                                                 |                        |                                        | The accommon Republica             |            |                                |                                                            |          | m                   | Ecroster (Traver)                                                 |                                 |
|                                                            |                                                                 |                        |                                        |                                    |            |                                |                                                            |          |                     |                                                                   |                                 |
| <b>TR</b> Exentoperanopea kanal<br>B Contrar bogon coming  | <b>TTI Ayopto</b>                                               |                        |                                        |                                    |            |                                | The Tissopiert portation Ethilian Ave. Turn Tisson remines |          |                     |                                                                   |                                 |

**Σχήμα 30 : Οθόνη καταχώρησης αγορών**

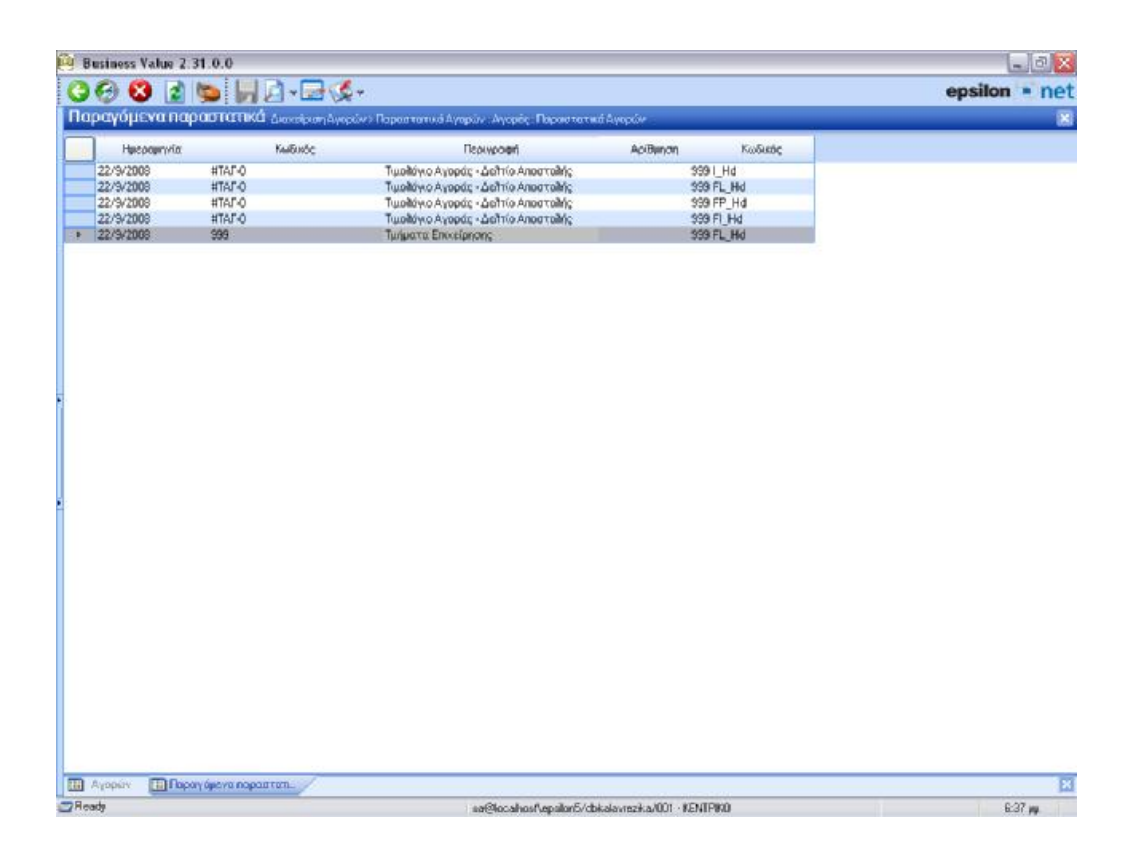

**Σχήμα 31 : Browser επισκόπησης παραγόμενων παραστατικών**

# **4.3.3 ΕΞΑΓΩΓΗ ΑΡΘΡΩΝ ΛΟΓΙΣΤΙΚΗΣ ΠΡΟΣ EXTRA ΛΟΓΙΣΤΙΚΗ ΔΙΑΧΕΙΡΙΣΗ**

Κατά την εξαγωγή άρθρων προς την εφαρμογή Extra Λογιστική Διαχείριση, ο χρήστης πρέπει να επιλέξει το λογιστικό σύστημα της Γενικής Λογιστικής / Εσόδων Εξόδων προκειμένου να εξάγει μόνο τα άρθρα της Γενικής Λογιστικής ή των Εσόδων - Εξόδων.

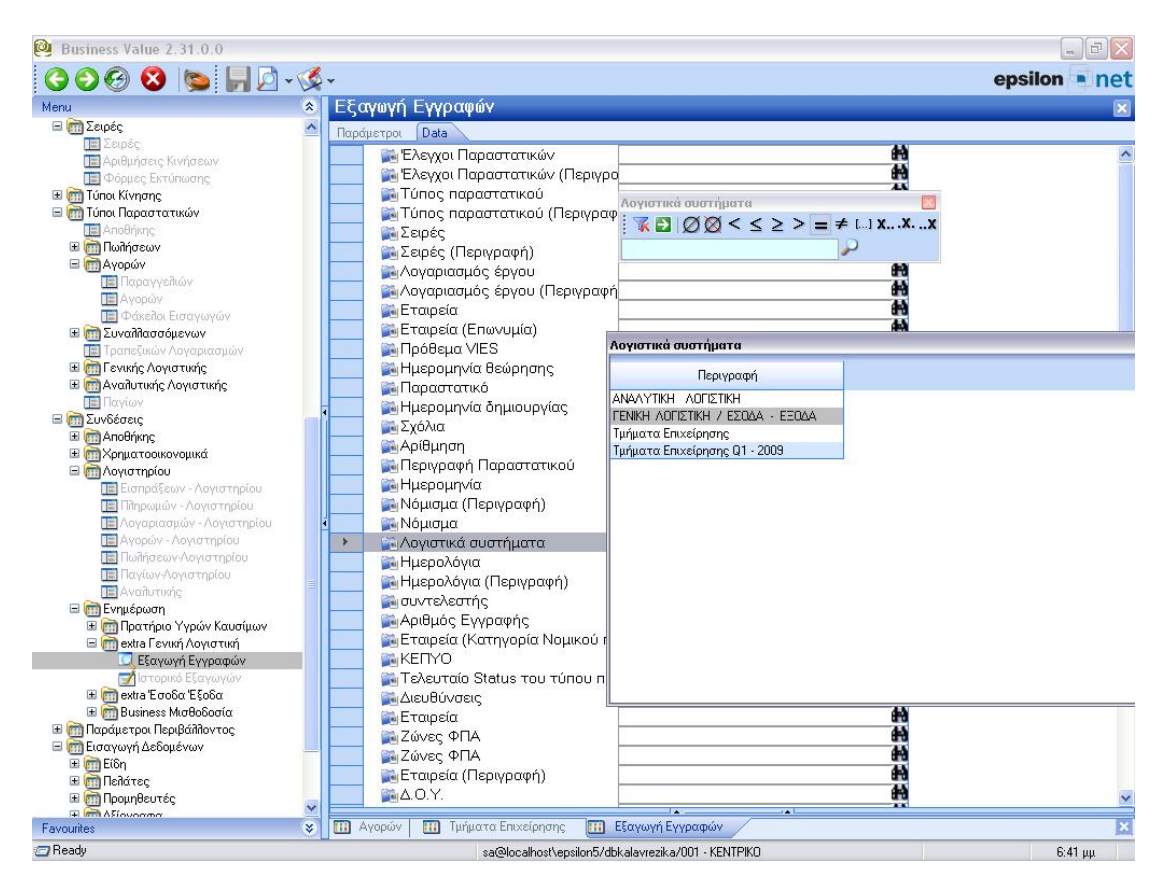

**Σχήμα 32 : Οθόνη εξαγωγής άρθρων λογιστικής**

# **4.4 C.R.M. ΤΗΣ EXTRA**

Μέσα από το grid Παραστατικών Παροχής με χρήση της επιλογής «Εξαγωγή προς Extra Λογιστική Διαχείριση» υπάρχει η δυνατότητα εξαγωγής αρχείου με τα στοιχεία των εκδιδομένων παραστατικών. Τα στοιχεία αυτά μπορούν να αντληθούν έπειτα μέσα από τη Λογιστική Διαχείριση και να δημιουργήσουν αυτόματα τα αντίστοιχα κινήσεις/άρθρα και συναλλασσόμενους. Η λειτουργία αυτή παρέχεται τόσο για ενημέρωση του βιβλίου/ημερολογίου του εκδότη (εκροή) όσο και για την ενημέρωση του πελάτη (εισροή). Για την ορθή δημιουργία του αρχείου εξαγωγής και την επιτυχή ολοκλήρωση της μεταφοράς των δεδομένων απαιτείται η σωστή παραμετροποίηση των εταιρειών στο CRM όπως αναγράφεται παρακάτω:

# **Α) Αρχείο για ενημέρωση εκδότη**

Για την εξαγωγή αρχείου ενημέρωσης του βιβλίου/ημερολογίου του εκδότη είναι απαραίτητο να έχουν συμπληρωθεί πρώτα τα εξής στοιχεία:

1) Επιλογή Λογιστικού Γραφείου / Εκδότη: Στην επιλογή Παραστατικά > Παράμετροι Έκδοσης Παραστατικών θα πρέπει να έχετε επιλέξει την εταιρεία-λογιστικό γραφείο που θα φαίνεται ως εκδότης των παραστατικών

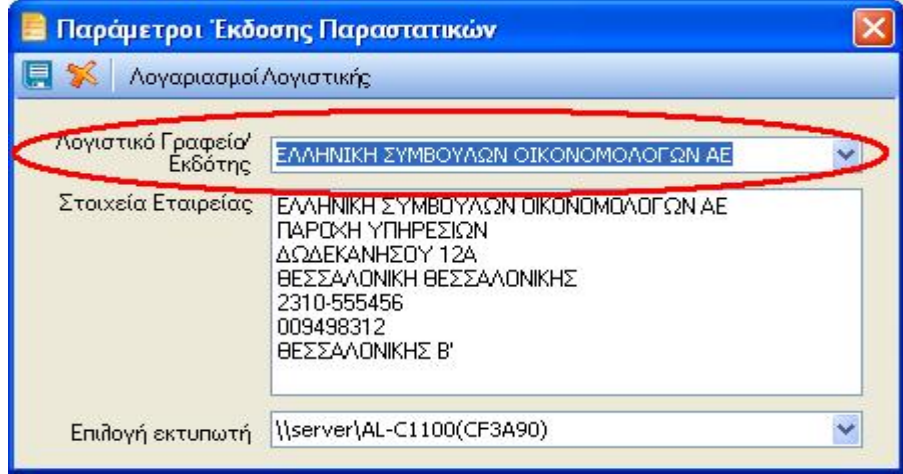

**Σχήμα 33: παραμετροποίηση παραστατικών**

2) Λογαριασμοί λογιστικής για τιμολογούμενα είδη: Η εφαρμογή θα πρέπει να γνωρίζει τους λογαριασμούς λογιστικής που κινούνται στη Λογιστική Διαχείριση, για τα είδη που έχουν χρησιμοποιηθεί στα εκτυπωμένα παραστατικά. Συγκεκριμένα, μέσα από τη φόρμα των ειδών (Παραστατικά > Είδη), θα πρέπει να συμπληρωθούν τα πεδία της ομάδας «Λογαριασμοί Λογιστικής» με τους λογαριασμούς που τηρούνται στη Λογιστική Διαχείριση:

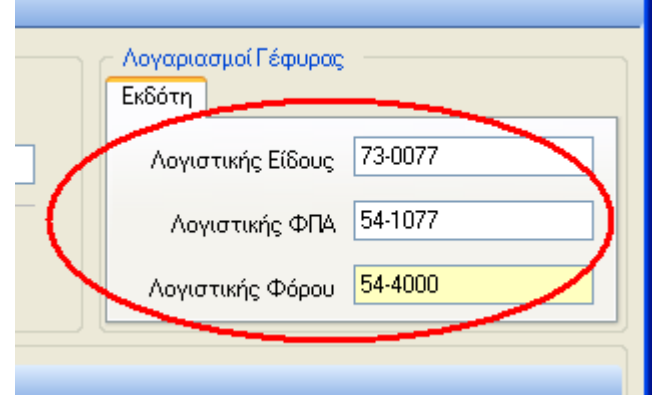

**Σχήμα 34 : λογαριασμοί γέφυρας διαχείρισης.** 

3) Στοιχεία Λογιστικής στη φόρμα εταιρειών: Στη φόρμα της εταιρείαςεκδότη των παραστατικών θα πρέπει να συμπληρωθούν τα στοιχεία λογιστικής (Φόρμα εταιρείας > ενότητα «Στοιχεία Λογιστικής»), όπως αυτά έχουν παραμετροποιηθεί στη Λογιστική Διαχείριση. Συγκεκριμένα, για τον εκδότη είναι απαραίτητα τα στοιχεία κατηγορίας βιβλίων, λογαριασμού προμηθευτή και ταμείου (όπως αυτά έχουν οριστεί στις παραμέτρους της εταιρείας της Λογιστικής Διαχείρισης). Ειδικά για τη περίπτωση όπου ο εκδότης τηρεί βιβλία Γ' κατηγορίας, θα πρέπει να συμπληρωθούν επίσης και τα πεδία κωδικών κίνησης Συμψηφ/κής και Ταμειακής, που χρησιμοποιούνται στη Λογιστική Διαχείριση.

4) Στη περίπτωση που ο εκδότης τηρεί βιβλία Γ' κατηγορίας, είναι απαραίτητο να συμπληρωθούν επίσης και οι λογαριασμοί λογιστικής των πελατών/συναλλασσόμενων. Αυτό γίνεται μέσα από την επιλογή «Λογαριασμοί Λογιστικής» που υπάρχει στη φόρμα Παραμέτρων Έκδοσης Παραστατικών (Παραστατικά > Παράμετροι Έκδοσης Παραστατικών). Εκεί, εισάγουμε για κάθε εταιρεία / πελάτη τον αντίστοιχο λογαριασμό λογιστικής τον οποίο χρησιμοποιούμε για τη καρτέλα του πελάτη:

53

|         | Λογαριασμοί Λογιστικής |              |     |        |                       | $\overline{\mathsf{x}}$ |
|---------|------------------------|--------------|-----|--------|-----------------------|-------------------------|
| 匣<br>螇  |                        |              |     |        |                       |                         |
|         |                        |              |     |        |                       |                         |
|         | Επωνυμία               | $\heartsuit$ | АФМ | $\sim$ | Λογιαριασμός          |                         |
| DEMO AE |                        | 099357492    |     |        | $30 - 00 - 00 - 0001$ |                         |
|         |                        |              |     |        |                       |                         |
|         |                        |              |     |        |                       |                         |
|         |                        |              |     |        |                       |                         |
|         |                        |              |     |        |                       |                         |
|         |                        |              |     |        |                       |                         |
|         |                        |              |     |        |                       |                         |
|         |                        |              |     |        |                       |                         |
|         |                        |              |     |        |                       |                         |
|         |                        |              |     |        |                       |                         |
|         |                        |              |     |        |                       |                         |
|         |                        |              |     |        |                       |                         |
|         |                        |              |     |        |                       |                         |
|         |                        |              |     |        |                       | 进                       |

**Σχήμα 35 : λογαριασμοί λογιστικής**

## **4.5 SAP ΚΑΙ ΔΙΕΘΝΗ ΛΟΓΙΣΤΙΚΑ ΠΡΟΤΥΠΑ (IAS)**

 Τα **Διεθνή Λογιστικά Πρότυπα** (ΔΛΠ) ή **International Accounting Standards** (IAS) είναι μια υποχρέωση που σε πρώτη φάση αφορά στις εισηγμένες στο Χρηματιστήριο εταιρείες στα πλαίσια της Ευρωπαϊκής Ένωσης. Η εφαρμογή τους κατά το πλείστον θα απαιτητέ από την χρήση του 2005 και μετά . Παρόλα αυτά απαιτούνται συγκριτικά οικονομικά και λογιστικά στοιχεία κατά τα πρότυπα των ΔΛΠ ήδη από το οικονομικό έτος 2004. Οι πελάτες θα πρέπει να αναλύσουν

εξατομικευμένα τις επιπτώσεις που δύναται να επιφέρει η εφαρμογή των διεθνών λογιστικών προτύπων σε κάθε μέγεθος των λογιστικών και οικονομικών καταστάσεων τους και κατά συνέπεια και στις επιχειρηματικές τους διαδικασίες. Η αναγκαιότητα της συγκέντρωσης του συνόλου της γνώσης περί αυτών των μεγεθών και διαδικασιών καθώς και η σωστή χρήση αυτής ώστε να προκύψουν τα ορθά αποτελέσματα είναι επιτακτική.

 Κάθε εταιρεία θα βρεθεί αντιμέτωπη με μια πλειάδα αποφάσεων τις οποίες θα πρέπει να λάβει ενόψει της εφαρμογής των ΔΛΠ. Αυτές οι αποφάσεις συνδέονται άρρηκτα με τις επιχειρηματικές ιδιομορφίες κάθε εταιρείας και θα διαμορφώσουν το μελλοντικό τρόπο επιχειρηματικότητάς τους. Λαμβάνοντας υπ όψιν αυτά τα δεδομένα είναι προφανές ότι μια ενιαία και ομοιόμορφη πρόταση – εφαρμογής των ΔΛΠ που θα καλύπτει όλο το φάσμα των επιχειρηματικών τομέων δεν είναι δυνατή. Συνεπώς δεν μπορεί να υπάρξει αυτόματο πλήκτρο που θα μετατρέπει τα οικονομικά και λογιστικά στοιχεία σε δεδομένα και πληροφορίες συμβατές με τα ΔΛΠ. Κάθε επιχείρηση και κάθε επιχειρηματική

διαδικασία χρήζει εξατομικευμένης προσοχής και αντιμετώπισης από τις οικονομικές της υπηρεσίες.

 Ο ρόλος της SAP είναι να υποστηρίζει την μετάβαση αυτή προσφέροντας την γνώση της σε βασικούς τομείς των επιχειρηματικών διαδικασιών μέσω των βέλτιστων πρακτικών που συσσωρεύει διεθνώς καθώς και να παρέχει εκπαίδευση σε ότι αφορά στις αλλαγές παραμετροποίησης και πρακτικών του συστήματος. Η SAP θεωρεί τα παρακάτω ως ζητήματα θεμελιώδους σημασίας:

- Ø **Πρωτεύουσα αποτίμηση**
- Ø **Παράλληλη αποθήκευση δεδομένων**
- Ø **Τρόπος εισαγωγής δεδομένων**

 Για τις περισσότερες επιχειρήσεις η τήρηση παράλληλων αποτιμήσεων των οικονομικών και λογιστικών τους μεγεθών σε κατάσταση online αποτελεί πρόβλημα και πλεονασμό που παρουσιάζει διαχειριστικές και τεχνικές δυσκολίες. Η διεθνής πρακτική μέχρι τώρα έχει κατατάξει χρονικά τις ανάγκες για ενημέρωση και αναφορές με το παρακάτω τρόπο:

- Ø Διοικητική πληροφόρηση online (άμεσα), **«ημερησίως, εβδομαδιαίως, Μηνιαίως»**
- Ø ΔΛΠ θεσμική πληροφόρηση **«τριμηνιαίως»**
- Ø Θεσμική πληροφόρηση βάση εθνικών φορολογικών υποχρεώσεων για την Ελλάδα Ν.2190 **«μηνιαίως, τριμηνιαίως, ετησίως»**

Η SAP θεωρεί ότι οι δυσκολίες που παρουσιάζει η παράλληλη online τήρηση πολλαπλών οικονομικών αποτιμήσεων καθώς και τεχνικοί περιορισμοί οριοθετούν την διαδρομή που μπορούν να ακολουθήσουν οι εταιρείες στην επιλογή της πρωτεύουσας αποτίμησης για άμεση χρήση και της δευτερεύουσας για τις υπόλοιπες ανάγκες διοικητικής ή και θεσμικής πληροφόρησης. Παρόλα αυτά η SAP δεν μπορεί να προτείνει εμφατικά το ποια θα είναι η πρωτεύουσα οικονομική αποτίμηση. Οι ίδιοι οι πελάτες θα πρέπει να αναρωτηθούν και να εξετάσουν ποια θα είναι η πρωτεύουσα αποτίμηση που τους καλύπτει λαμβάνοντας υπ΄ όψιν τις επιχειρηματικές τους ιδιαιτερότητές και τις υποχρεώσεις που απορρέουν από την εκάστοτε ισχύουσα νομοθεσία. Διεθνώς πάντως ισχυροποιείται η τάση οι εταιρείες να επιλέγουν ως πρωτεύουσα αποτίμηση τα ΔΛΠ ( ή αντίστοιχα τα US GAAP ) και να εναρμονίζονται όσον αφορά στην διοικητική πληροφόρησή τους με αυτά. Αυτή η αυξητική τάση παρουσιάζει αρκετά πλεονεκτήματα που παρατίθενται ακολούθως:

- Ø Οι ενδιαφερόμενοι για τα οικονομικά στοιχεία και μεγέθη κάθε εταιρείας έχουν ενιαία εικόνα για την κατάσταση αυτής
- Ø Εξοικονόμηση πόρων και κόστους κατά τον προσδιορισμό των αποτελεσμάτων ( θεσμικών και διοικητικών )

Ø Άμεση ικανότητα σύγκρισης με άλλες εταιρείες

Για τους παραπάνω λόγους πολλές εταιρείες επιλέγουν τα ΔΛΠ ως πρωτεύουσα οικονομική αποτίμηση. Εξαίρεση σε αυτή την τάση αποτελούν εταιρείες σε χώρες οι οποίες προδιαγράφουν αυστηρά μέσω νομοθεσίας τον τρόπο τήρησης βιβλίων και κατά συνέπεια κάθε απόκλιση από αυτές τις προδιαγραφές θα αποτελούσε παρερμηνεία και παράβαση του νόμου.

### **4.6 SYNERGY E.R.P. ΤΗΣ MINISYSTEMS A. B.E. E.**

 Το Synergy ERP είναι μια μοντέρνα εμπορική εφαρμογή χωρισμένη σε τρία επίπεδα, έχει όλα τα απαραίτητα υποσυστήματα για να καλύψει τις front-end και back-end ανάγκες του εμπορολογιστικού κυκλώματος. Το Synergy ERP χωρίζεται σε τρία επίπεδα (**Level I, II, III**). Το πρώτο διαχειρίζεται τις βασικές λειτουργίες μίας επιχείρησης (Παραγγελίες, Τιμολόγηση, Φορείς, Αποθήκες, Αξιόγραφα, Έσοδα-Έξοδα ή Γενική Λογιστική), ενώ το δεύτερο περιλαμβάνει επιπλέον Αναλυτική Λογιστική, Βιομηχανική Κοστολόγηση και άλλα υποσυστήματα και είναι περισσότερο ευέλικτο από πλευράς παραμετροποίησης. Το τρίτο επίπεδο είναι ένα ανοιχτό σύστημα, με απεριόριστη δυνατότητα παραμετροποίησης και customization. Σε όλα τα επίπεδα διατίθενται, μαζί ή χωριστά, τα modules Μισθοδοσίας, MIS, CRM, HRM. Ένα

καινοτόμο στοιχείο του SynergyERP είναι η δυνατότητα παρακολούθησης της παραμετροποίησης κάθε πελάτη χωριστά. Επίσης, ο πελάτης μπορεί να βάλει στην εφαρμογή τη δική του εικόνα (wallpaper), ο δε συνεργάτης (dealer) τοποθετεί στην εφαρμογή τα δικά του στοιχεία επικοινωνίας, έτσι ώστε ο πελάτης να γνωρίζει αυτόν και μόνο. Δηλαδή, μπορεί να λειτουργεί ως κατασκευαστής του Synergy ERP.

Για τους Πελάτες , Προμηθευτές, Χρεώστες και Πιστωτές εσωτερικού και εξωτερικού υπάρχει πλήρης αναφορά ανά πάσα στιγμή. Καρτέλες, Υπόλοιπα, Κινήσει, Ηλικία Υπολοίπων, Συγκεντρωτικές καταστάσεις, Διευθυνσιογράφος, Αποδείξεις είσπραξης και πληρωμής μηχανογραφικά ή χειρόγραφα είναι μερικά από τα «καλούδια» του Synergy ERP. Υπάρχει ακόμα η δυνατότητα αναφοράς για κάθε πελάτη και κάθε είδος ξεχωριστό Τιμοκατάλογο. Αναζήτηση Πελατών ή Προμηθευτών με το πιο απίθανο κριτήριο και εκτύπωση σε ετικέτες για αποστολή με ταχυδρομείο.

|                              | Διαχείριση Λογιστικού Σχεδίου                      |                    |                                                                   |                 |
|------------------------------|----------------------------------------------------|--------------------|-------------------------------------------------------------------|-----------------|
| $g_i$                        |                                                    |                    |                                                                   |                 |
| Στοιχεία Λογαριασμού         |                                                    |                    |                                                                   |                 |
| Κωδικός:<br>Περιγραφή:       | 00 0001<br>30<br>ΤΣΙΡΙΟΠΟΥΛΟΣ ΓΙΩΡΓΟΣ              |                    | <b>Evepyos</b>                                                    | <b>C</b> Aveven |
| Εν. Περιγραφή:               |                                                    |                    |                                                                   |                 |
|                              |                                                    |                    | Βασικά Στοιχεία   Προσωπικά Στοιχεία   Χρηματοοικονομικά Στοιχεία |                 |
| Κατ. Φ.Π.Α.: 1 - Κανονικό    |                                                    |                    | Συγκεντρωτικές Κ.Β.Σ.:                                            |                 |
| А.Ф.М.: 456987123            |                                                    |                    |                                                                   | Κατηγορία:      |
| $A.0.Y.:$ 4211               | <b>ΘΕΣΣΑΛΟΝΙΚΗΣ Α'</b>                             |                    | Τρόπος Πληρωμής:                                                  |                 |
| Επάγγελμα: 0620              |                                                    | ΕΙΔΗ ΑΡΤΟΠΟΙΙΑΣ-ΖΑ | Τρόπος Αποστολής:                                                 |                 |
| Λογαριασμός Απόσβεσης:       |                                                    |                    |                                                                   |                 |
|                              | Ποσοστό Απόσβεσης: <sup>00</sup> Ημέρες Απόσβεσης: |                    | o                                                                 |                 |
| F2 - Καταχώρηση Esc - Έξοδος |                                                    |                    |                                                                   |                 |

**Σχήμα 36 : διαχείριση λογιστικού σχεδίου**

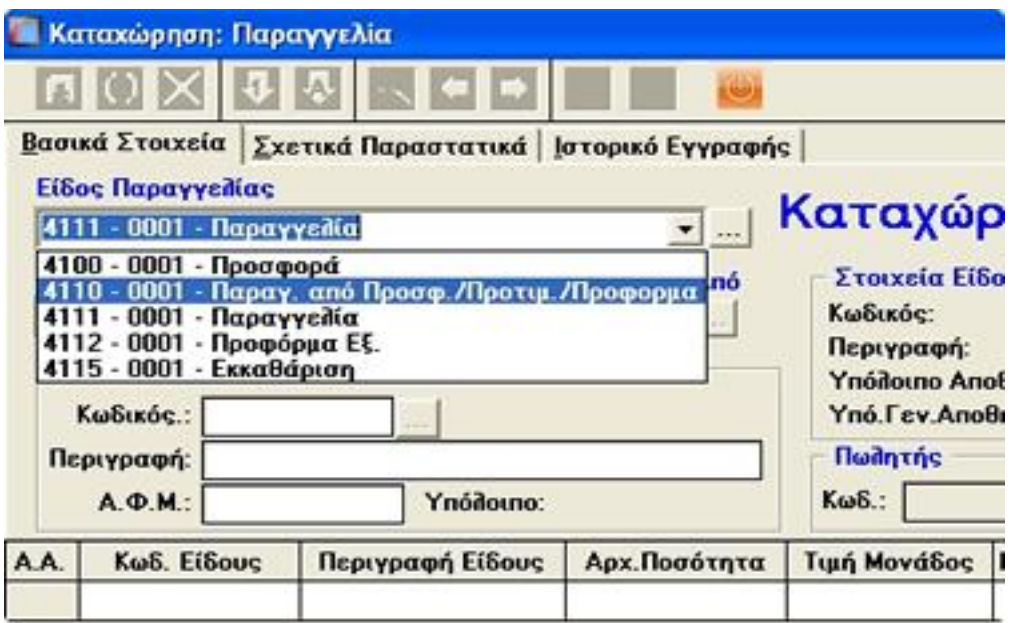

**Σχήμα 37 : καταχώρηση παραγγελίας**

### **4.7 ΑΙΧΜΕΣ 2000 - ADVANCED**

Είναι ένα ευέλικτο λογισμικό το οποίο προσαρμόζεται εύκολα στις εκάστοτε απαιτήσεις της αγοράς και τροποποιείται ώστε να ανταποκρίνεται στις προδιαγραφές που συνιστούν το κάθε οργανισμό, την κάθε επιχείριση. Οι ΑΙΧΜΕΣ 2000 αποτελούν ένα λογισμικό απαλλαγμένο από μονολιθικότητα και δυσκαμψία ενώ η αυξημένη προσαρμοστικότητά του, αποτελεί και τον κυριότερο παράγοντα μεγιστοποίησης της απόδοσή του.

Οι ΑΙΧΜΕΣ 2000 είναι απολύτως σύννομες με τον Κ.Β.Σ. και την κείμενη νομοθεσία.

Οι ΑΙΧΜΕΣ 2000 παρέχουν προστασία σε όλα τα υποσυστήματα που τις απαρτίζουν, με ένα ειδικό και έξυπνο σύστημα Ασφαλείας, το οποίο εξασφαλίζει πρόσβαση σε εξουσιοδοτημένους μόνο χρήστες. Εξατομικεύει δε την πρόσβαση του κάθε χρήστη ακόμη και σε επίπεδο οθόνης, καταγράφοντας τις καταχωρήσεις - τροποποιήσεις που διενεργεί ο κάθε χρήστης με ημερομηνία και ώρα. Οι ΑΙΧΜΕΣ 2000 έχουν αναπτυχθεί και αξιοποιούν τις πιο δημοφιλείς πλατφόρμες (MICROSOFT WINDOWS), εργαλεία, συστήματα διαχείρισης βάσης δεδομένων (ORACLE). Έχουν ομοιόμορφη σχεδίαση αφού έχουν αναπτυχθεί με τη μέθοδο των πρωτοτύπων. Έχουν ενσωματωμένες δυνατότητες φύλαξης και έκδοσης ιστορικών πληροφοριών σε διαχρονικό επίπεδο. Επίσης ενυπάρχουν δυνατότητες έκδοσης συγκριτικών στατιστικών πληροφοριών σε επίπεδο διοικητικής πληροφόρησης (MIS), προηγουμένων ετών και τρέχοντος έτους , καθώς επίσης δυνατότητες επικοινωνίας με MS-Office (Word,Excel, κλπ) για έκδοση πινάκων και διαγραμμάτων.

| <b>G</b> SDC - AIXMEZ 2000 | *** ETAIPEIA DEMO A.E.                                                                                                    | <b>xxx</b>                                                                                                    |                                                                                                    | ×l |
|----------------------------|----------------------------------------------------------------------------------------------------|----------------------------------------------------------------------------------------------------|----------------------------------------------------------------------------------------------------|----|
| Προβολή<br>Αρχείο          | Περιεχόμενα<br>Βοήθεια                                                                                                    |                                                                                                    |                                                                                                    |    |
| ΑΙΧΜΕΣ                     | <b>Ğ</b> Γενική λογιστική<br><b>m</b> Αποθήκη<br>μ∰ Πάγια<br>ι <mark>2≚</mark> Διαχείριση<br>ι ορ/λίες Προμηθ. <mark>❤</mark> Παραγωγή<br>ι τατιστικά — — Εφαρμογή | <b>W</b> Πελάτες<br>圏 Τιμο λόγηση<br><b>ΣΡ</b> Αξιόγραφα<br>$\frac{1}{24}$ Intrastat<br><b>im</b> Εφαρμογή MIS | 彀 Προμηθευτέs<br><sup>₹</sup> Ω Αναλυτική λογιστική<br>\$ Ταμείο<br><sup>6</sup> Γραμμάτια Π∂ηρωτέα<br>ω Σύστημα Ασφαλείαs<br>ΦΗ ΈξοδοΣ |    |

**Σχήμα 38 : γενικό πλάνο**

# **ΟΙΚΟΝΟΜΙΚΗ ΔΙΑΧΕΙΡΙΣΗ**

- Ø Γενική Λογιστική
- Ø Αναλυτική Λογιστική
- Ø Αυτοματοποίηση Ταμείου
- Ø Αξιόγραφα
- $\boldsymbol{Ø}$  Φ.Π.Α.
- Ø Προϋπολογισμός
- Ø Ισολογισμός

# **ΕΜΠΟΡΙΚΗ ΔΙΑΧΕΙΡΙΣΗ**

- Ø Πελάτες
- Ø Προμηθευτές
- Ø Αποθήκη Αποθέματα (Μέγεθος Χρώμα)
- Ø Παραγγελίες
- Ø Τιμολόγηση
- Ø M.I.S.
- Ø INTRASTAT
- Ø Πάγια

# **Γενική Λογιστική**

# **Χαρακτηριστικά – Αναζητήσεις**

Λογιστικά Σχέδια με :

- Ø Κωδικοποίηση Λογιστικού Σχεδίου Ελεύθερη στον Χρήστη
- Ø Έλεγχος Πληρότητας Επιπέδων (Α! Βαθμιος, Β! Βάθμιος κλπ)
- Ø Ένδειξη Ενεργού / Ανενεργού Λογαριασμού
- Ø Ένδειξη Κλειδωμένου Λογαριασμού

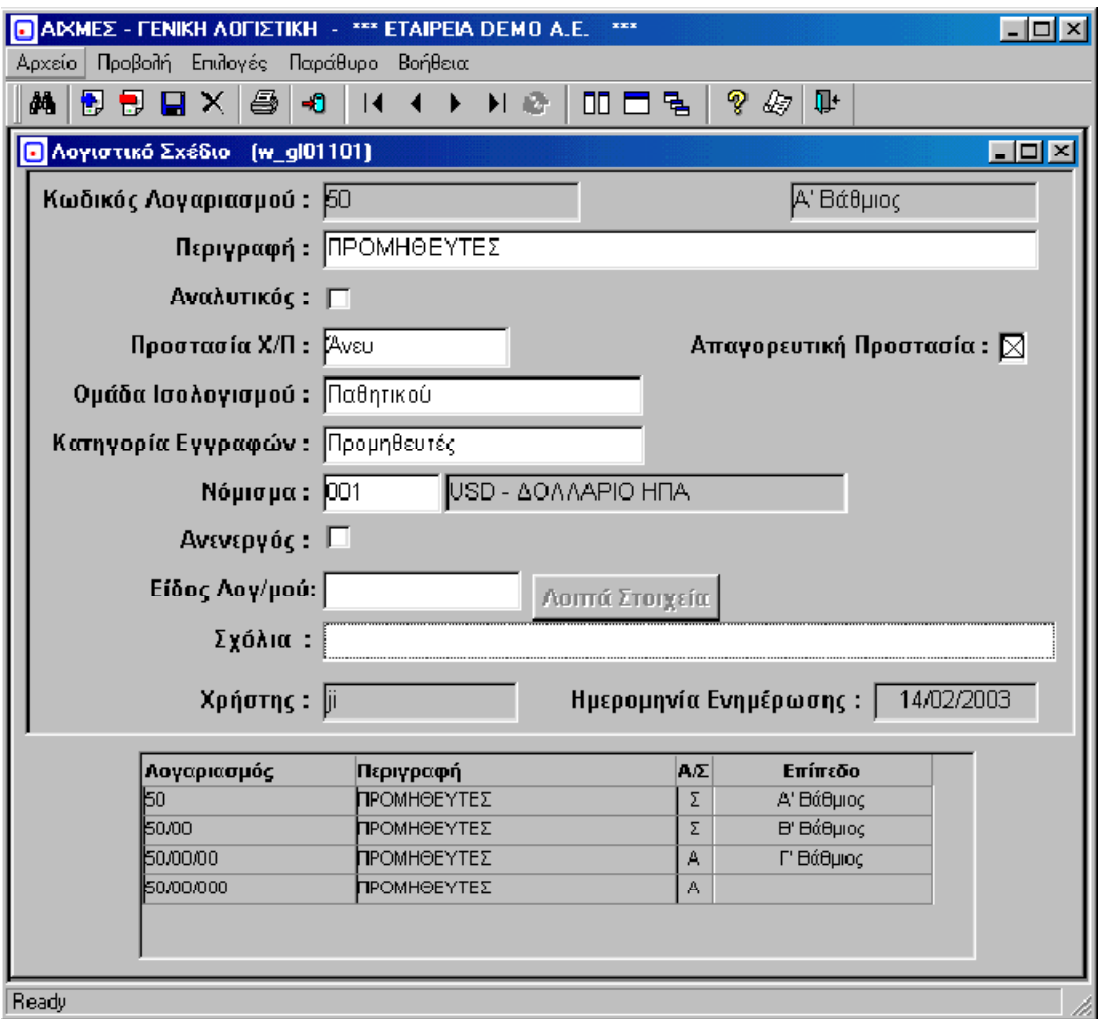

**Σχήμα 39 : λογιστικό σχέδιο**

# **Αποτελέσματα**

Καταστάσεις Ελέγχου με επιλογές :

- Ø Ημερομηνίας Εγγραφών ή ημερομηνίας καταχώρησης
- Ø Ειδών κινήσεων
- Ø Ισοσκελισμένων ή μή ισοσκελισμένων
- Ø Χειριστή (καταχωρητή) ή τμήματος
- Ø Όλων ή μόνο των μεταβολών κλπ

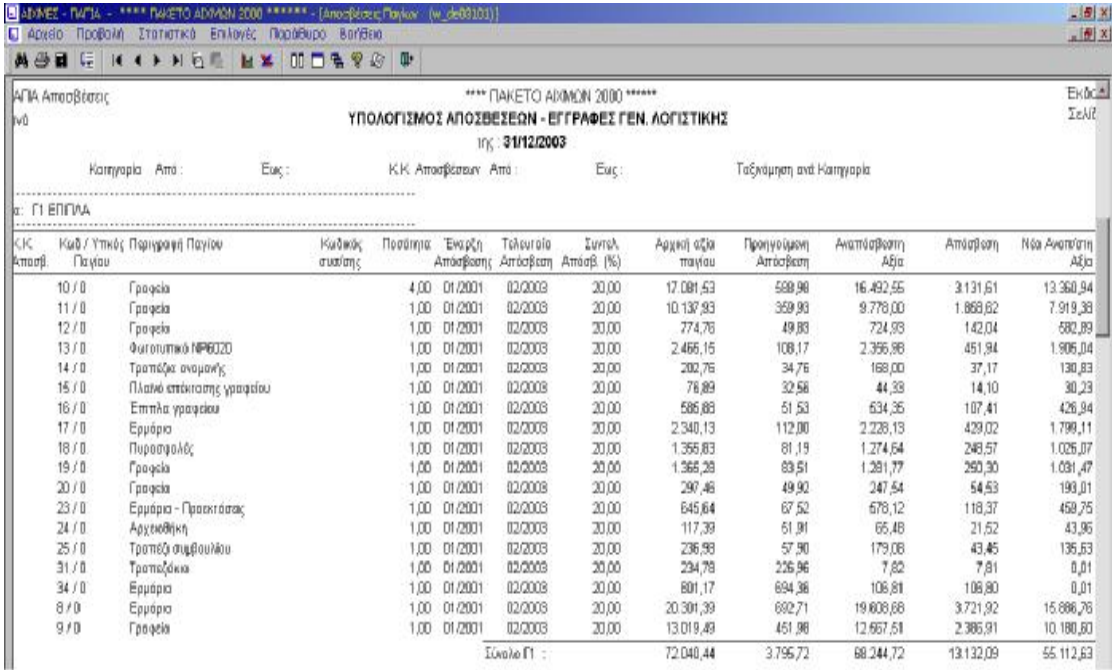

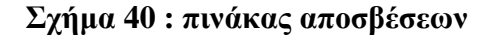

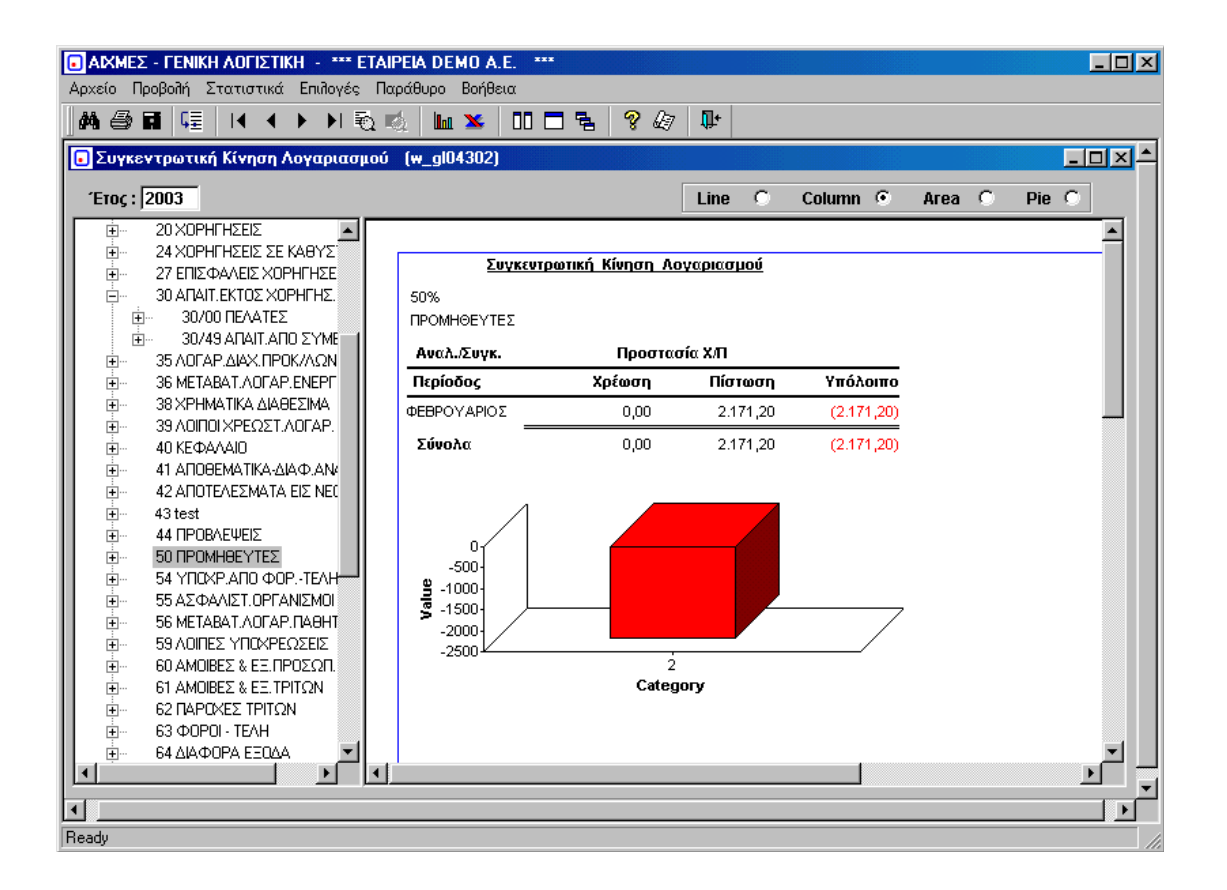

**Σχήμα 41 : συγκεντρωτική κίνηση λογαριασμού**

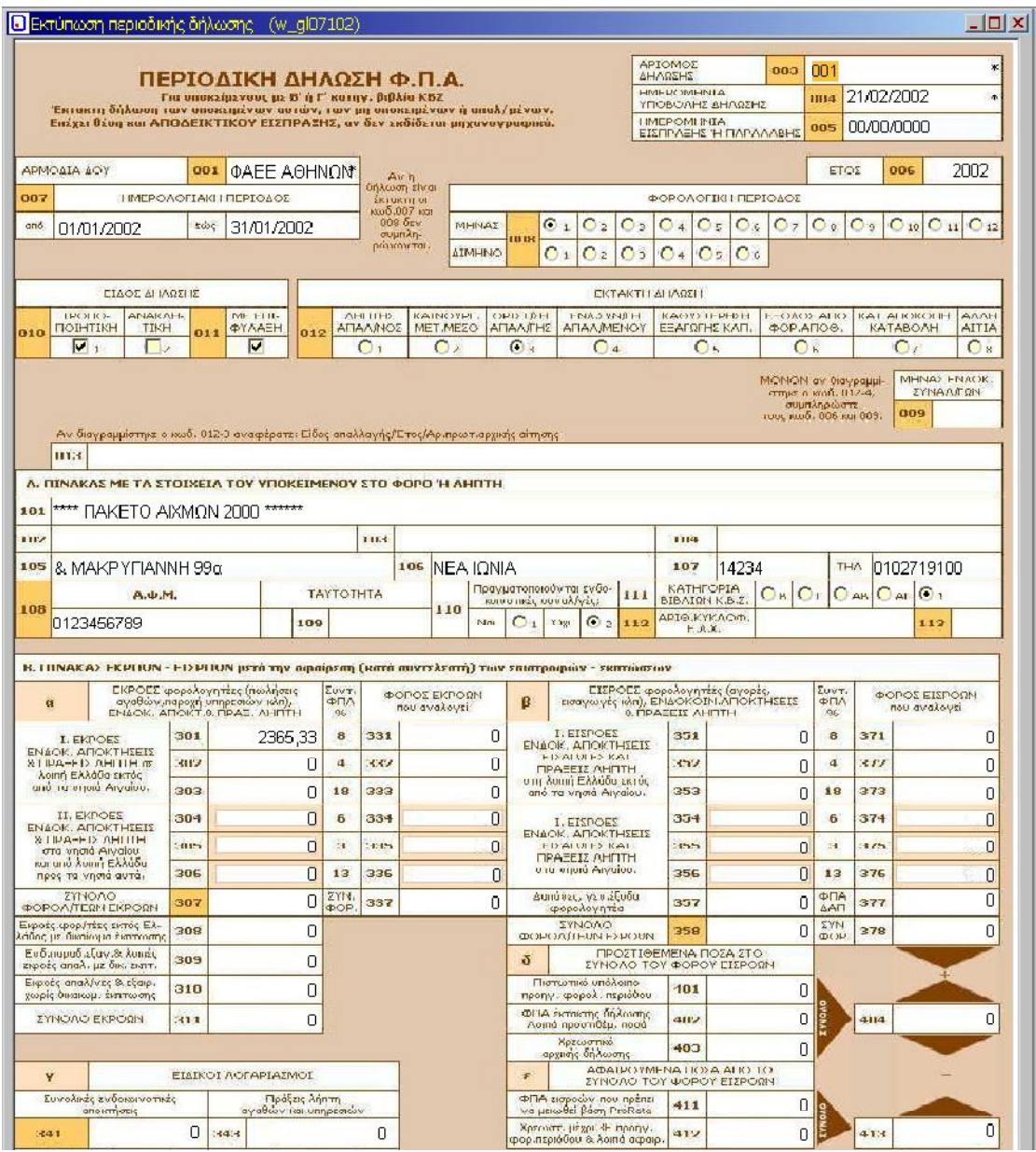

**Σχήμα 42 : εκτύπωση περιοδικής δήλωσης Φ.Π.Α.**

# **Αναλυτική Λογιστική**

Λογιστικά Σχέδια με :

- Ø Κωδικοποίηση Λογιστικού Σχεδίου Ελεύθερη στον Χρήστη
- Ø Έλεγχος Πληρότητας Επιπέδων (Α! Βαθμιος, Β! Βάθμιος κλπ)

Ø Ένδειξη Ενεργού / Ανενεργού Λογαριασμού

Ø Ένδειξη Κλειδωμένου Λογαριασμού

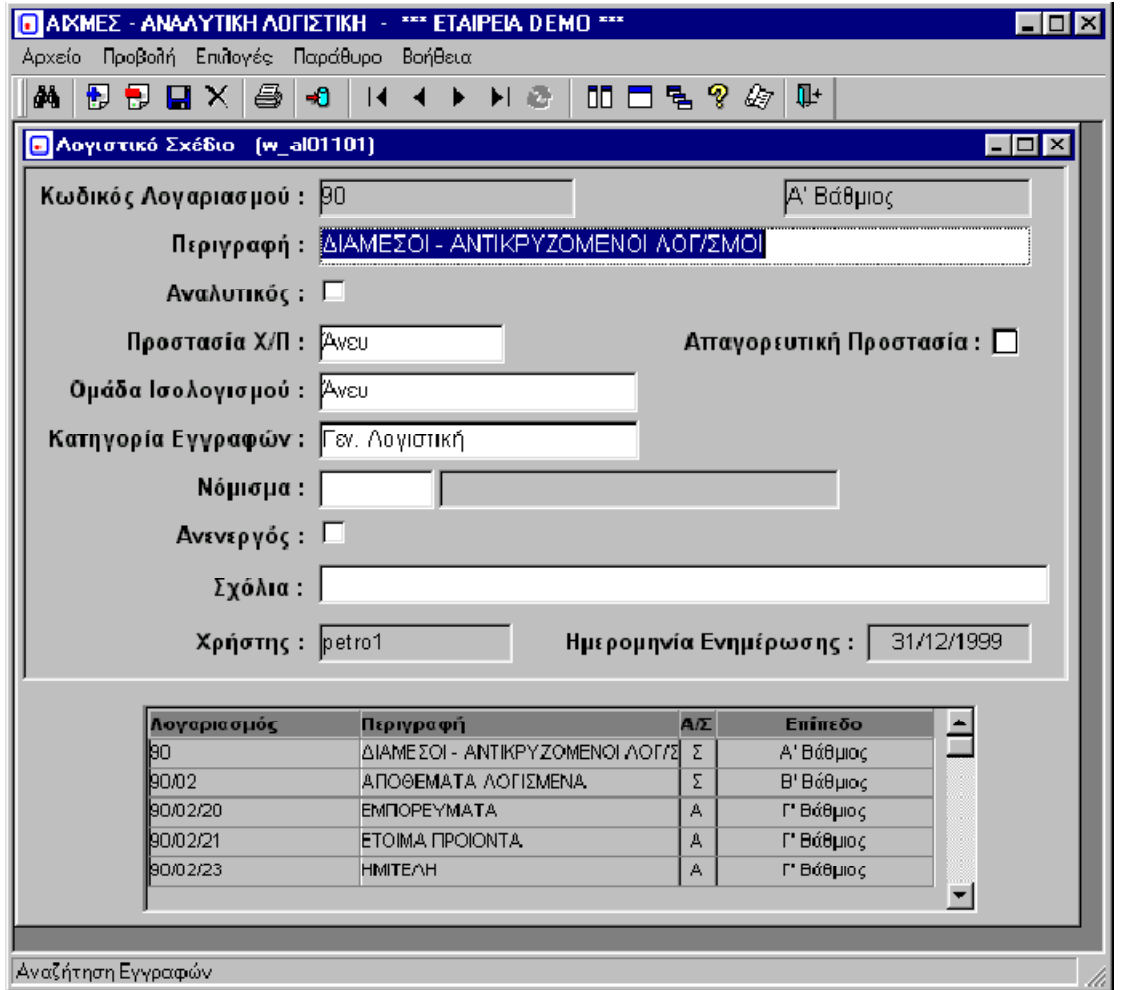

**Σχήμα 43 : λογιστικό σχέδιο**

### **ΕΠΙΛΟΓΟΣ**

 Η ηλεκτρονική απεικόνιση των λογιστικών και οικονομικών γεγονότων είναι ένα θέμα που αντιμετωπίζεται με διαφορετικούς τρόπους ανάλογα με την φύση τους. Η τεράστια συμβολή της εξέλιξης της τεχνολογίας έχει συνεισφέρει τα μέγιστα στα διάφορα λογιστικά και οικονομικά θέματα που διέπουν την καθημερινότητα των επιχειρήσεων καθώς και των απανταχού λογιστικών γραφείων. Στη χώρα μας οι προαναφερθείσες εταιρείες με τα ιδιαζόντως ενδιαφέροντα προγράμματα τους έχουν βοηθήσει ώστε να απλουστευθεί η τήρηση των βιβλίων και των στοιχείων καθώς και η όλη οικονομική διαχείριση τους απλουστεύοντας έτσι την τήρηση βιβλίων και στοιχείων των επιχειρήσεων πάντα υπό το πρίσμα του Κώδικα Βιλίων και Στοιχείων του Ελληνικού Λογιστικού Σχεδίου και των Διεθνών Λογιστικών Προτύπων.

### **ΒΙΒΛΙΟΓΡΑΦΙΑ**

ΣΤΑΜΑΤΟΠΟΥΛΟΣ Δ. *ΑΝΑΛΥΣΗ ΕΡΜΗΝΕΙΑ ΦΟΡ. ΕΙΣΟΔΉΜΑΤΟΣ ΦΥΣΙΚΏΝ-ΝΟΜΙΚΏΝ ΠΡΟΣΏΠΩΝ*, *ΠΛΗΡΗ ΚΩΔΙΚΟΠΟΙΗΣΗ ΤΟΥ ΚΩΔΙΚΑ ΦΟΡΟΛΟΓΙΑΣ ΕΙΣΟΔΗΜΑΤΟΣ* (Ν. 2238/94), Interbooks 2004

ΜΑΡΙΝΑΚΗΣ Π. *ΚΩΔΙΚΑΣ ΦΟΡΟΛΟΓΙΑΣ ΕΙΣΟΔΗΜΑΤΟΣ*, Σάκκουλας 2008

ΑΝΤΩΝΟΠΟΥΛΟΣ Δ.-ΚΑΤΟΥΔΗΣ Η. *ΑΝΑΛΥΣΗ ΕΡΜΗΝΕΙΑ ΦΟΡ. ΕΙΣΟΔΗΜΑΤΟΣ ΦΥΣΙΚΩΝ ΚΑΙ ΝΟΜΙΚΩΝ ΠΡΟΣΩΠΩΝ*, Σάκκουλας 2008

ΔΗΜΗΤΡΗΣ ΓΚΙΝΟΓΛΟΥ, ΠΑΝΑΓΙΩΤΗΣ ΤΑΧΥΝΑΚΗΣ & ΝΙΚΟΛΑΟΣ ΠΡΩΤΟΓΕΡΟΣ, *ΛΟΓΙΣΤΙΚΑ ΠΛΗΡΟΦΟΡΙΑΚΑ ΣΥΣΤΗΜΑΤΑ - ΜΗΧΑΝΟΓΡΑΦΗΜΕΝΗ ΛΟΓΙΣΤΙΚΗ,* ROSILY 2004

ΔΗΜΗΤΡΗΣ ΓΚΙΝΟΓΛΟΥ, ΠΑΝΑΓΙΩΤΗΣ ΤΑΧΥΝΑΚΗΣ, ΣΑΡΙΝΑ ΜΩΥΣΗ, *ΓΕΝΙΚΗ ΧΡΗΜΑΤΟΟΙΚΟΝΟΜΙΚΗ ΛΟΓΙΣΤΙΚΗ*, ROSILY 2005

### **ΠΗΓΕΣ INTERNET**

*[www.insomnia.gr/.../showthread.php](http://www.insomnia.gr/.../showthread.php)?... [www.protogramma.gr/index.php](http://www.protogramma.gr/index.php)?... [www.taxheaven.gr/.../index.php](http://www.taxheaven.gr/.../index.php)?... [www.accountsprogram.com/](http://www.accountsprogram.com/) [www.axd.gr/product\\_info.php?](http://www.axd.gr/product_info.php)... forum.ubuntu-gr.org/viewtopic.php?... [www.bratnet.gr/modules.php](http://www.bratnet.gr/modules.php)?... [www.softcon.gr/index.php?](http://www.softcon.gr/index.php)... [www.accountsprogram.com](http://www.accountsprogram.com) [www.em-host.gr/index.php](http://www.em-host.gr/index.php)?...*

*web307.tripod.com/free\_programs.htm*